# <span id="page-0-0"></span>**Snooze Documentation**

*Release 3.0.0rc1*

**Matthieu Simonin**

March 13, 2014

# **CONTENTS**

# **CONTENTS:**

## **1.1 Snoozenode Administration Guide**

### **1.1.1 Installation of the Command Line Interface (deprecated)**

This page describes how to install, configure, and use the Snooze command-line interface (CLI). Note that for the time being the CLI installation tutorial is for Debian users only. Still as we also provide the CLI binary, with little efforts you should be able to run it on any distribution after following this tutorial.

### **Install the client**

Get the latest client Debian package from the [Downloads](http://snooze.inria.fr/download/) page and install it:

```
($) dpkg -i snoozeclient_X.X-X_all.deb
```
### **Configure the client**

Open the client configuration package file */usr/share/snoozeclient/configs/snooze\_client.cfg*. It is split into two parts: general and statistics

```
general.bootstrapNodes = localhost:5000,192.168.0.2:5001
general.submissionPollingInterval = 6
general.numberOfMonitoringEntries = 5
general.dumpOutputFile = /tmp/snooze_tree.xml
general.graphPollingInterval = 5
statistics.enabled = false
statistics.output.format = gnuplot
statistics.output.file = /tmp/snooze_results.dat
```
#### • *General*

The client application requires at least one active bootstrap node in order to discover the current group leader (GL). Consequently it will contact one of the active servers specified in the *general.bootstrapNodes* list to do so.

The VM submission requests are processed asynchronously in Snooze. The client application submits the requests to the GL and periodically polls it for a reply. The polling interval can be specified using the *general.submissionPollingInterval parameter*.

The client application offers features to retrieve VM monitoring information as well as to visualize the system hierarchy. Therefore, it needs to send requests to the group manages (GMs). The parameter *general.numberOfMonitoringEntries* specifies the number of monitoring entries client requests from the GMs.

Finally the client application offers a feature to dump the hierarchy layout in the GraphML format to the disk. Therefore, the *general.dumpOutputFile* parameter specifies the output file name.

• *Statistics*

Once enabled (*statistics.enabled*) the client application will write statistics (e.g. submission time, number of failed submissions) to the disk. You can specify the statistics output format and the file name using the two parameters: *statistics.output.format*, *statistics.output.file*. Note that currently only GNUPlot output format is implemented.

### **Control VM life-cycle**

On the shell execute the *"snoozeclient"* command. The following commands are currently supported:

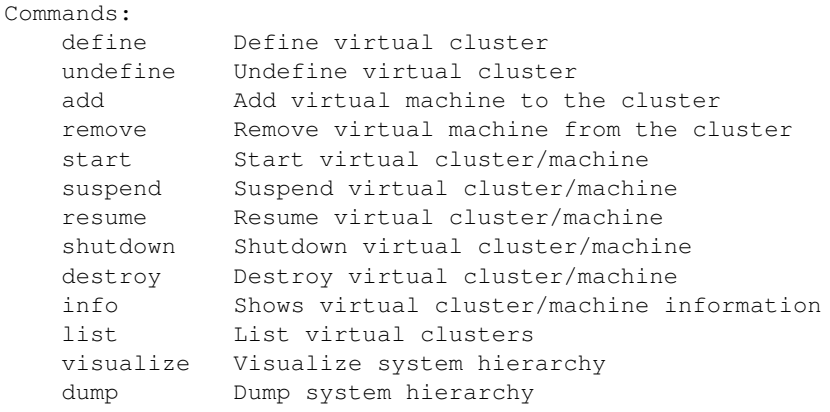

You can display a help for each command by executing "snoozeclient [command] –help".

We use the notion of virtual cluster (VC) to group together virtual machines (VMs) prior submission on the client side. Consequently, in order to submit VMs you first need to define at least one VC and add some VMs to it. To define a VC execute the following command:

```
($) snoozeclient define -vcn myVC
```
Note that you can always undefine/remove the VC using the *undefine* command.

Contextualize the virtual machines

In order to add VMs to your newly created VC, first disk images and VM templates must be created. Thereby, disk images must be placed on a storage accessible to all the local controllers (LCs), otherwise they can not be located by the LCs during submission. For example, if you are using NFS and the QEMU Copy-on-Write (COW) mechanism you need to go through the following steps: (1) Copy backing file VM image to the mounted storage directory (e.g. /opt/cloud); (2) Create a COW file from the backing file image for each VM; (3) Create and modify the VM template to point to the COW image.

Please follow the How you can use qemu/kvm base images to be more productive tutorial now to create and install your backing file image (also known as base image).

Now that you have your base image installed, you must configure its networking in order to be reachable to the outside world after submission. Snooze automatically assigns IP addresses to VMs from the system administrator defined VM subnet (see networking settings in the Admin manual) during submission. This is currently done by encoding the assigned IP address into the VMs MAC address. When a VM boots it needs to decode this IP from its MAC address and configure the networking. We use init scripts to accomplish these tasks which will provide different level of contextualization. Choose one of the methods below depending on your needs.

• *Static Contextualization*

If your network parameters (gateway, netmask, nameserver . . . ) are static, read *[Static Contextualization](#page-7-0)*

• *Dynamic Contextualization*

If you need to have more flexibility on your network parameter, read *[Dynamic Contextualization](#page-9-0)* . With this method you will be able to change the network parameters of your virtual machine more easily.

### **Start the Virtual Machines**

The VM can now be added to the VC. Therefore you need to specify the VC name and pass the VM template describing your VM environment. In addition networking capacity constraints can be specified. For example, Snooze can be instructed to cap the VMs network capacity requirements to 10MBit/sec. The following command adds a VM those network capacity is bounded to 10MBit. Note that in case of no network capacity restrictions are given the default value is 100MBit.

```
($) snoozeclient add -vcn myVC -vmt /home/user/vmtemplates/debian1.xml -rx 12800 -tx 12800
```
Note that you can always remove a VM by simply calling: *snoozeclient remove -vcn myVC -vmn myVM*

You can now either add more VMs and start all of them at once or trigger individual VMs submissions by executing one of the following commands:

(\$) snoozeclient start -vcn myVC (starts all VMs belonging to myVC) or (\$) snoozeclient start -vcn myVC -vmn myVM (starts myVM)

If everything went well you should see a similar output.

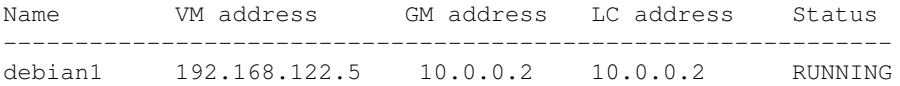

Please see the FAQ for possible problem resolutions (e.g. ERRORs in submission). Otherwise use the user mailing list or IRC channel to ask questions.

Finally, the client offers a variety of commands to control the VM execution. For example, it is possible to suspend, resume, shutdown, or destroy VCs/VMs by simply calling:

(\$) snoozeclient suspend/resume/shutdown or destroy -vcn myVC (all VMs belonging to myVC) (\$) snoozeclient suspend/resume/shutdown or destroy -vcn myVC -vmn myVM (only myVM)

Last but not least, VM resource (i.e. CPU, memory, network Rx, network Tx) usage information can be displayed using the info command either for the entire VC or a single VM. You should see a similar output:

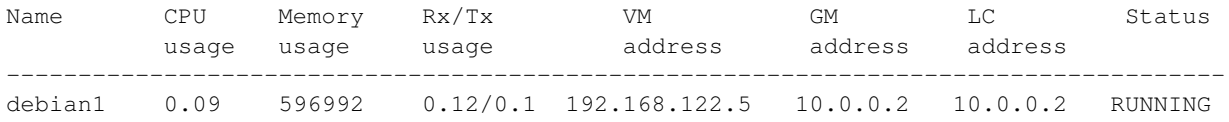

Note that it takes some time to propagate the initial VM monitoring information data. During this time the client will display the "UNKNOWN" message in the usage fields.

### **System hierarchy visualization and dump**

You can use the client to visualize the current hierarchy state (GL, GMs, LCs, VMs) or dump it in GraphML format to the disk. Visualization requires either a running XServer or X11 forwarding. You can activate visualization by using the appropriate client command:

### (\$) snoozeclient visualize

If everything works out a GUI will appear in which you will be able to specify the polling interval and start/stop the visualization process. Moreover, you will be able to zoom in and out the hierarchy state. The polling interval specifies the time period in which the client will request system repository information and redraw the hierarchy. This allows to visualize the system self-organization and healing as well as VM live migrations (e.g. during relocation and consolidation). The following figure shows an example system visualization with one GL, 2 GMs, 4 LCs, and 2 VMs. Each components is represented by its own color (e.g. red for GL).

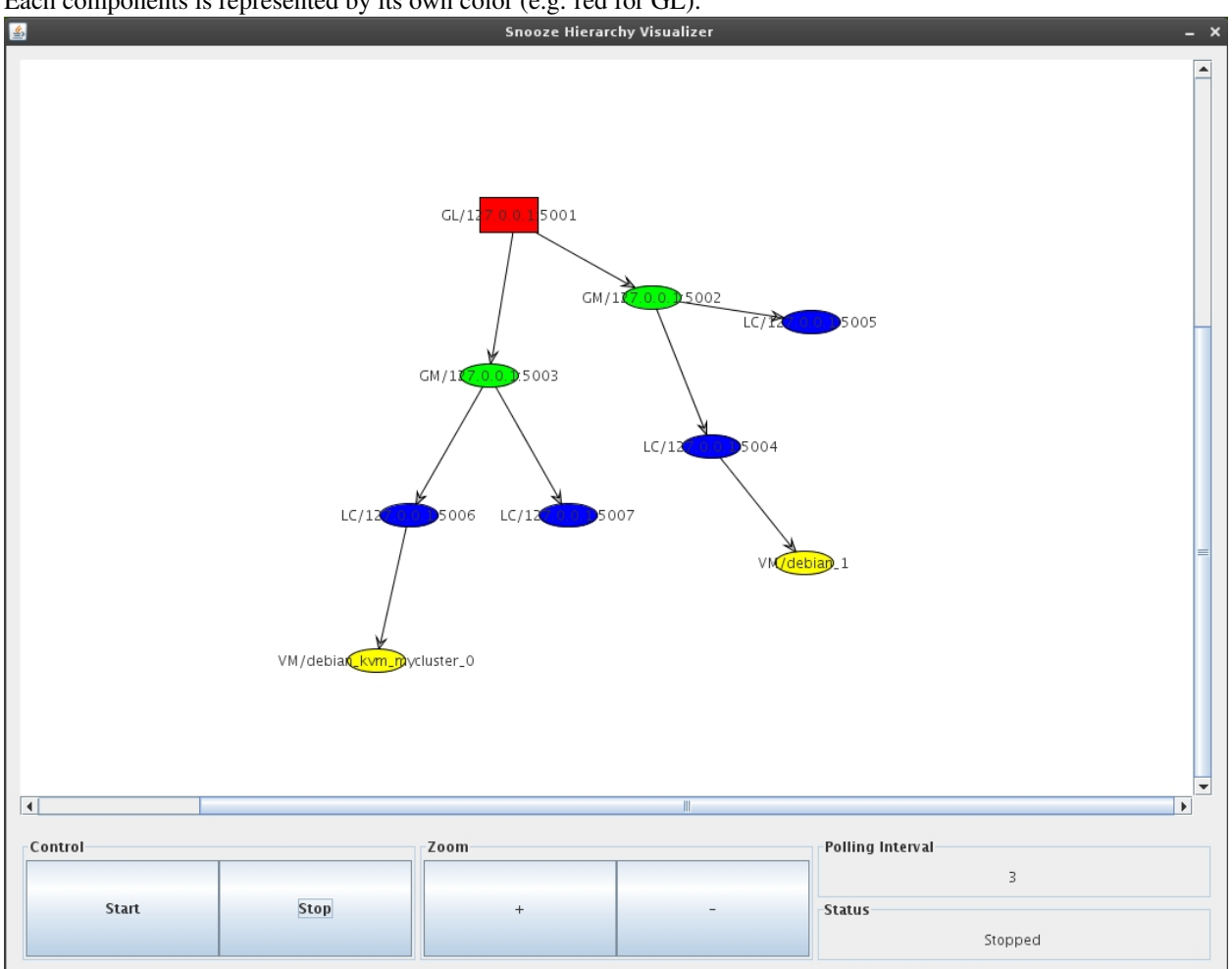

### <span id="page-7-1"></span>**1.1.2 Build new VM images**

Depending on your need, you can choose between two contextualization methods.

### <span id="page-7-0"></span>**Static Contextualization**

### **Create the base image**

Get the init script from our Download page. It was tested on the Debian as well as Ubuntu operating system. Please move it to your /etc/init.d/ directory and run the following command to update the init script links.

(\$) update-rc.d vmcontext defaults

Your base image should be now ready!

#### **Generate the template**

Assumed that the name of your backing file is debian-base.raw, you will need to execute the following command to create a COW image debian1.qcow2

(\$) qemu-img create -b debian-base.raw -f qcow2 debian1.qcow2

You can now prepare the VM template. Currently, the client accepts native libvirt templates. It is important that you choose different names and UUIDs (by the way UUID can be omitted) for your VMs . Otherwise, subsequent submissions will fail due to naming conflicts. Moreover, disk image path and bridge name must be set correctly. An example libvirt VM template (debian1.xml) for the KVM hypervisor could look as follows:

```
<domain type='kvm'>
  <name>debian1</name>
  <uuid>0f476e56-67ea-11e1-858e-00216a972a36</uuid>
  <memory>597152</memory>
  <currentMemory>597152</currentMemory>
  <vcpu>1</vcpu>
  <\oslashs><type arch='x86_64' machine='pc-0.12'>hvm</type>
    <boot dev='hd'/>
  \langle/\circs>
  <features>
   <acpi/>
   <apic/>
    <pae/</features>
  <clock offset='utc'/>
  <on_poweroff>destroy</on_poweroff>
  <on_reboot>restart</on_reboot>
  <on_crash>restart</on_crash>
  <devices>
    <emulator>/usr/bin/kvm</emulator>
    <disk type='file' device='disk'>
      <driver name='qemu' type='qcow2'/>
      <source file='/opt/cloud/debian1.qcow2'/>
      <target dev='vda' bus='virtio'/>
      <address type='pci' domain='0x0000' bus='0x00' slot='0x05' function='0x0'/>
    </disk>
    <controller type='ide' index='0'>
      <address type='pci' domain='0x0000' bus='0x00' slot='0x01' function='0x1'/>
    </controller>
    <interface type='bridge'>
      <mac address='52:54:00:83:25:2b'/>
      <source bridge='virbr0'/>
    </interface>
    <serial type='pty'>
     <target port='0'/>
    </serial>
    <console type='pty'>
      <target type='serial' port='0'/>
    </console>
    <graphics type='vnc' port='-1' autoport='yes' listen='0.0.0.0'/>
```

```
<input type='tablet' bus='usb'/>
    <input type='mouse' bus='ps2'/>
    <memballoon model='virtio'>
      \alphaddress type='pci' domain='0x0000' bus='0x00' slot='0x06' function='0x0'/>
    </memballoon>
  </devices>
</domain>
```
Note that the bridge name virbr0 must correspond to the bridge configured on the LCs!

### <span id="page-9-0"></span>**Dynamic Contextualization**

### **Principles**

Dynamic contextualization mechanism works as the following :

- Test for the presence of a CD in the CD drive of the VM,
- if it exists, mount the CD, test the presence of a script post-install, and run it as root,
- if it does not exist, use dhcp on the first network interface.

### **Contextualization**

Copy the following script in your virtual machine under /usr/local/bin/contextualization.

```
#!/bin/bash
```

```
DEVICE=
[ -b /dev/hdb ] && DEVICE=/dev/hdb
[ -b /dev/sdb ] && DEVICE=/dev/sdb
[ -b /dev/vdb ] && DEVICE=/dev/vdb
[ -b /dev/xvdb ] && DEVICE=/dev/xvdb
[ -b /dev/sr0 ] && DEVICE=/dev/sr0
if [ -b "$DEVICE" ]; then
/bin/mount -t iso9660 $DEVICE /mnt 2> /dev/null
if [ -f /mnt/post-install ]; then
bash /mnt/post-install
fi
umount /mnt 2> /dev/null
else
ifup eth0
fi
exit 0
```
Open /etc/rc.local and call this script :

/usr/local/bin/contextualization

Your base image should be now ready!

#### **Generate the iso context file**

You can download the context files from the Download page. Fill the files common/network and common/routes with your parameters. This parameters will be applied at boot time on the virtual machines. Generate the context.iso file :

```
($) genisoimage -RJ -o context.iso context
```
#### **Share this context file to your virtual machines**

The file *context.iso* created above must be available to your virtual machines. You can move it to the pool you configured for the snoozeimages service.

You can now start your virtual machine with the GUI, or with the libcloud EC2 driver (if snoozeec2 is enable), or through the internal API.

### **Generate the virtual machine template (deprecated)**

Assumed that the name of your backing file is debian-base.raw, you will need to execute the following command to create a COW image debian1.qcow2.

(\$) qemu-img create -b debian-base.raw -f qcow2 debian1.qcow2

You can now prepare the VM template. Currently, the client accepts native libvirt templates. It is important that you choose different names and UUIDs (by the way UUID can be omitted) for your VMs. Otherwise, subsequent submissions will fail due to naming conflicts. Moreover, disk image path and bridge name must be set correctly. An example libvirt VM template (debian1.xml) for the KVM hypervisor could look as follows:

```
<domain type='kvm'>
<name>debian1</name>
<memory>524288</memory>
<vcpu>1</vcpu>
<0s<type arch="x86_64">hvm</type>
\langle/0s<clock sync="localtime"/>
<on_poweroff>destroy</on_poweroff>
<on_reboot>restart</on_reboot>
<on_crash>destroy</on_crash>
<devices>
  <emulator>/usr/bin/kvm</emulator>
   <disk type='file' device='disk'>
   <driver name='qemu' type='qcow2'/>
      <source file='/opt/cloud/debian1.qcow2'/>
      <target dev='vda' bus='virtio'/>
   </disk>
   <disk type='file' device='cdrom'>
     <source file='/opt/cloud/context.iso'/>
     <target dev='vdb' bus='virtio'/>
     <readonly/>
   </disk>
   <interface type='bridge'>
     <mac address='00:16:c0:A8:7a:11'/>
     <source bridge='virbr0'/>
   </interface>
   <serial type='pty'>
```

```
<source path='/dev/ttyS0'/>
     <target port='0'/>
   </serial>
   <console type='pty'>
     <source path='/dev/ttyS0'/>
     <target port='0'/>
   </console>
</devices>
</domain>
```
Note that the bridge name virbr0 must correspond to the bridge configured on the LCs! Note that the context.iso file must be accessible from your LCs.

### **1.1.3 Deployment**

The following sections deal with installing the core Snooze system.

### **Single Machine Setup**

Local deployment involves running all the Snooze system components: Bootstrap Node (BN), Group Leader (GL), Group Managers (GMs), Local Controller (LCs), Snoozeimages and SnoozeEC2, as well as dependencies: Apache ZooKeeper, libvirtd ( and optionnally apache Cassandra and Rabbitmq) on the same machine (e.g. your laptop).

### **Hardware and OS requirement**

- Networking connection for multicast
- Hardware supporting the KVM hypervisor
- Debian wheezy or Ubuntu (12.04 or newer)

Note that snooze is written in java, so any linux flavour should be able to run the system.

### **Prepare the environment**

Install the Java runtime environment, Apache ZooKeeper, and QEMU/KVM.

```
$ apt-get install openjdk-7-jre zookeeper zookeeperd qemu-kvm libvirt-bin libvirt-dev
$ groupadd snooze
$ useradd -s /bin/false snoozeadmin -g snooze
```
Add User *snoozeadmin* the libvirt group.

(Debian)\$ adduser snoozeadmin libvirt (Ubuntu)\$ adduser snoozeadmin libvirtd

### **Install Snooze system packages**

Get the latest Snooze client and node Debian packages from the [Downloads](http://snooze.inria.fr/download/) page and install them.

```
dpkg -i snoozenode_X.X-X_all.deb
dpkg -i snoozeimages_X.X-X_all.deb
dpkg -i snoozeec2_X.X-X_all.deb
```
Configure snoozeimages according to *[SnoozeImages Debian package](#page-0-0)* instructions.

Note that alternatively you can install the jar files from the release download page.

### **Use the local deployment script**

The local deployment script is made to facilitative the start of a local cluster. Particularly, it automatically creates all the configuration files needed to run multiple Snooze and libvirt daemons on a single machine. Moreover it launches the daemons and the required dependencies (e.g. the Apache ZooKeeper service).

You can get the local deployment script from the [Downloads](http://snooze.inria.fr/download/) page. Unpack the archive and configure your Snooze deployment scenario. In other words, you need to inform the script how many BNs, GMs, and LCs you would like to run on your host. Therefore open the *./scripts/settings.sh* file in localcluster subdirectory.

First we will check the paths to the binaries and the config file :

```
install_directory="/usr/share/snoozenode"
node_jar_file="$install_directory/snoozenode.jar"
node_config_file="$install_directory/configs/snooze_node.cfg"
node_log_file="$install_directory/configs/log4j.xml"
snoozeimages_install_directory="/usr/share/snoozeimages"
snoozeimages_jar_file="$snoozeimages_install_directory/snoozeimages.jar"
```
snoozeimages\_log\_file="\$snoozeimages\_install\_directory/configs/log4j.xml"

number\_of\_bootstrap\_nodes=1 number\_of\_group\_managers=2 number\_of\_local\_controllers=1

Then we will configure the deployment scenario :

Adapt them to your needs and you are almost done. You are now ready to instruct the script to launch the libvirtd and Snooze daemons. Note that in case you already have a libvirt and snoozenode daemon running (default installation), they needs to be stopped to avoid possible port collisions.

snoozeimages\_config\_file="\$snoozeimages\_install\_directory/configs/snooze\_images.cfg"

\$ /etc/init.d/libvirt-bin stop \$ /etc/init.d/snoozenode stop

To list the available local deployment script options start the following command

```
$ ./start_local_cluster.sh
Options:
-l Start libvirt
-d Stop libvirt
-s Start cluster
-k Kill cluster
```
Run the script with "-l" and "-s" options to start the libvirt and Snooze daemons

```
$ ./start_local_cluster.sh -l
$ ./start_local_cluster.sh -s
```
You now should have your local Snooze cluster up and running. The debug outputs of the Snooze components are stored in the /tmp/ directory under the file names: snooze\_node\_bn.log, snooze\_node\_gm1.log, etc. In case you need to stop the cluster use the "-d" and "-k" options.

### **Check your deployment**

- First of all, logs files should have been created in */tmp/snooze\*.log*. You can check the content of these files
- Test your snoozeimages installation by submitting a *curl* command :

curl localhost:4000/images

It should return the list of the images in the pool configured in snoozeimages configuration file.

#### **How to change parameters**

If you want to change some parameters in the configuration file open the file pointed by *\$snoozeimages\_config\_file*. By default it should be */usr/share/snoozenode/configs/snooze\_node.cfg*. Make your changes and apply them by restarting the cluster.

\$ ./start\_local\_cluster.sh -k \$ ./start\_local\_cluster.sh -s

### **How to submit virtual machines ?**

First read *[Build new VM images](#page-7-1)* section to understand how contextualization works with snooze. Basically you have to generate an iso (*context.iso*) file and make it available from all the virtual machines. This iso file contains the network settings used by your virtual machines.

### **Extra**

- Configuring the snoozeweb will allow you to have a web gui for managing Snooze.
- Configuring properly rabbitmq will provide you real time infrastructure plotting in the snooze web interface (based on web sockets).
- By configuring Cassandra you will benefits from a reliable database to store a huge amount of monitoring datas and it will enable more features in the snoozeweb interface.

If you are interested in installing optionnal dependency of the Snooze Software (RabbitMQ, Cassandra...) have a look here :

*[Snoozeweb](#page-0-0)*

*[RabbitMQ](#page-0-0)*

*[Cassandra](#page-0-0)*

#### **Cluster**

This page describes how to deploy Snooze on a traditional cluster with one management node hosting all the core system services (i.e. *NFS, Apache ZooKeeper, Bootstrap node, Group leader, and one Group manager*) and the rest of the nodes serving as compute resources (i.e. *local controllers*).

Note that our preferred Linux distribution is Debian. Consequently, the documentation below requires a working Debian installation. However, with some efforts you should be able to install Snooze on any Linux distribution by using the provided Binary (see [Downloads](http://snooze.inria.fr/download/) section).

If you have managed to install Snooze on your favorite distribution please do not hesitate to contact us with your documentation. We will review and publish it.

#### **Management Node**

Management node require :

- *Multicast-routing enabled switch*
- *Hardware supporting the KVM/XEN hypervisor*
- *Debian Squeeze (Sid pinned) or wheezy operating system*

#### Prepare the environment

```
$ apt-get install nfs-server ipmitool sudo sun-java6-jre sun-java6-bin zookeeper zookeeperd
$ mkdir -p /opt/cloud
$ echo "/opt/cloud *(rw,sync,no_root_squash,no_subtree_check)" >> /etc/exports
$ /etc/init.d/nfs-kernel-server restart
$ groupadd snooze
$ useradd -d /opt/cloud -s /bin/false snoozeadmin -g snooze
$ "visudo" and add: "snoozeadmin ALL = NOPASSWD: /usr/bin/ipmitool" to the user privilege section
```
Install and configure Snooze Download and install the latest snoozenode package. You can find the latest snoozenode package on the [Downloads](http://snooze.inria.fr/download/) page.

#### :: \$ dpkg -i snoozenode\_X.X-X\_all.deb

Replicate Snooze and logger configuration files for BN, GL, and GM:

```
$ cp /usr/share/snoozenode/configs/snooze_node.cfg /usr/share/snoozenode/configs/snooze_node_bn.cfg
$ cp /usr/share/snoozenode/configs/snooze_node.cfg /usr/share/snoozenode/configs/snooze_node_gm_1.cfg
$ cp /usr/share/snoozenode/configs/snooze_node.cfg /usr/share/snoozenode/configs/snooze_node_gm_2.cfg
$ cp /usr/share/snoozenode/configs/log4j.xml /usr/share/snoozenode/configs/log4j_bn.xml
$ cp /usr/share/snoozenode/configs/log4j.xml /usr/share/snoozenode/configs/log4j_gm_1.xml
$ cp /usr/share/snoozenode/configs/log4j.xml /usr/share/snoozenode/configs/log4j_gm_2.xml
$ cp /etc/init.d/snoozenode /etc/init.d/snoozenode_bn
```
\$ cp /etc/init.d/snoozenode /etc/init.d/snoozenode\_gm\_1

```
$ cp /etc/init.d/snoozenode /etc/init.d/snoozenode_gm_2
```
Modify the snoozenode configuration files: snooze\_node\_bn.cfg, snoozenode\_gm\_1.cfg,snoozenode\_gm\_2.cfg. In the bootstrap node configuration file set:

node.role = bootstrap

In the first group manager configuration file set:

```
node.role = groupmanager
network.listen.controlDataPort = 5001
network.listen.monitoringDataPort = 6001
network.virtualMachineSubnet = XXX.XXX.XXX.0/24 (your VM subnet)
```
In the second group manager configuration file set:

```
node.role = groupmanager
network.listen.controlDataPort = 5002
network.listen.monitoringDataPort = 6002
network.virtualMachineSubnet = XXX.XXX.XXX.0/24 (your VM subnet)
```
Modify the logger configuration files:  $log4j_bn.xml$ ,  $log4j_gn_b1.xml$ , and  $log4j_gn_b2.xml$ .xml

change the output file name "snooze\_node.log" to "snooze\_node\_bn.log", "snoozenode\_gm\_1.log", and "snoozenode\_gm\_2.log" respectively

Modify the snoozenode init scripts: snoozenode\_bn, snoozenode\_gm\_1, and snoozenode\_gm\_2 Change the following lines in the same manner as the logger configuration files:

```
# Provides: snoozenode -> Change to snoozenode_bn/gm_1/gm_2
SCRIPT_NAME="snoozenode" -> Change to snoozenode_bn/gm_1/gm_2
PID_FILE="/var/run/snoozenode.pid" -> Change to snoozenode_bn/gm_1/gm_2.pid
SYSTEM_CONFIGURATION_FILE="$CONFIGS_DIRECTORY/snooze_node.cfg" -> Change to snooze_node_bn/gm_1/gm_2
LOGGER_CONFIGURATION_FILE="$CONFIGS_DIRECTORY/log4j.xml" -> Change to log4j_bn/gm_1/gm_2.xml
```
#### Update the init script links:

```
$ update-rc.d -f snoozenode remove
$ update-rc.d snoozenode_bn defaults
$ update-rc.d snoozenode_gm_1 defaults
$ update-rc.d snoozenode_gm_2 defaults
$ /etc/init.d/snoozenode_bn start
$ /etc/init.d/snoozenode_gm_1 start
$ /etc/init.d/snoozenode_gm_2 start
```
You now should have one bootstrap node, group leader, and group manager running. Please refer to logs (/tmp/snooze\_node\_\*.log) to see if all components are running. For example bootstrap node should be receiving group leader heartbeats.

### **On all compute nodes**

#### Prepare the environment Install the dependencies

```
$ apt-get install kvm qemu-kvm libvirt-bin libvirt-dev bridge-utils nfs-common sudo sun-java6-jre sun
$ apt-get install ipmitool pm-utils
```
#### Modify the /etc/hosts file

```
127.0.0.1 localhost.localdomain localhost
XXX.XXX.XXX.XXX yourHostName
```
Make sure your set the right IP and hostname of your main network interface. Enable bride networking /etc/network/interfaces

If your main network interface is *eth0* modify as follows:

```
auto lo
iface lo inet loopback
auto br0
iface br0 inet dhcp
bridge_ports eth0
bridge_stp on
bridge_maxwait 0
```
#### Restart networking:

\$ /etc/init.d/networking restart

Please see <http://wiki.debian.org/BridgeNetworkConnections> for more details on bridge network connections. Ensure NFS is remounted in case the node gets rebooted: modify /etc/rc.local and add

mount -a

Add snooze group and snoozeadmin user to the system

```
$ groupadd snooze
$ useradd -d /opt/cloud -s /bin/false snoozeadmin -g snooze -G kvm
```
Configure the libvirt daemon by editing the following files libvirtd.conf, libvirt-bin, and qemu.conf

In /etc/libvirt/libvirtd.conf: disable TLS and enable TCP listing, disable TCP authentication:

```
listen_tls = 0
listen_tcp = 1
auth_tcp = "none"
```
In /etc/default/libvirt-bin

libvirtd\_opts="-d -l"

In /etc/libvirt/qemu.conf enter the snooze user and group information:

```
user = "snoozeadmin"
group = "snooze"
```
### Restart the libvirt daemon:

\$ /etc/init.d/libvirt-bin restart

### Configure the NFS server

```
$ mkdir /opt/cloud
$ echo "<MANAGEMENT_NODE_IP>:/opt/cloud /opt/cloud nfs rw 0 0" >> /etc/fstab
$ mount -a
```
If you need power management features "visudo" and add to the user privilege section:

```
snoozeadmin ALL = NOPASSWD: /sbin/shutdown
snoozeadmin ALL = NOPASSWD: /usr/bin/ipmitool
snoozeadmin ALL = NOPASSWD: /usr/sbin/pm-suspend
snoozeadmin ALL = NOPASSWD: /usr/sbin/pm-hibernate
snoozeadmin ALL = NOPASSWD: /usr/sbin/pm-suspend-hybrid
snoozeadmin ALL = NOPASSWD: /usr/sbin/s2ram
snoozeadmin ALL = NOPASSWD: /usr/sbin/s2disk
snoozeadmin ALL = NOPASSWD: /usr/sbin/s2both
```
Install and configure Snooze Download and install the latest snoozenode package.You can find the latest snoozenode package on the [Downloads](http://snooze.inria.fr/download/) page.

```
$ dpkg -i snoozenode_X.X-X_all.deb
```
Configure the snoozenode daemon. Open the configuration file: /usr/share/snoozenode/configs/snooze\_node.cfg

Set the node.role

node.role = localcontroller

If you require power management, specify how this LC should be woken up. In this example the node is woken up using IPMI. Note that depending on your hardware different options must be passed to the IPMI driver. Currently, IPMI driver internally calls the ipmitool to enforce the commands. Note that you must verify that IPMI wake up works prior entering any information here, otherwise wake ups will fail.

# Wakeup driver (IPMI, WOL, kapower3, test) energyManagement.drivers.wakeup = IPMI # Wakeup driver specific options # For IPMI energyManagement.drivers.wakeup.options = -I lanplus -H <BMC\_IP> -U <user> -P <password>

### Start the snoozenode daemon

\$ /etc/init.d/snoozenode start

Your Snooze cluster should be now up and running. Please see the log file (/tmp/snooze\_node.log) to verify that everything works as it should and install more LCs if needed. You can also use the CLI to visualize the current system state. Please refer to the User manual for more information.

Note that Snooze deployment is not limited to the scenario described above. For example you could imagine installing all the system components (Apache ZooKeeper, BN, and more GMs) on dedicated servers to enhance scalability and fault tolerance. On the other hand you could also have a configuration in which servers act as management as well as compute nodes (i.e. having GM and LC on the same host). You should be able to realize such configurations with little effort after following this tutorial.

#### **Multi-Nodes Cluster on Grid'5000 using capistrano.**

This page deals with the deployment of the Snoozenode, Snoozeimages and SnoozeEC2 system services.

#### **Get the deployment script**

The prefer way of getting the code is to clone the repository.

git clone git://github.com/msimonin/snooze-capistrano.git

Move to the release ( tag ) of your choice with :

```
cd snooze-capistrano
git checkout v2.1.1
```
Alternatively you can get it from the [Downloads](http://snooze.inria.fr/download/) page and install it.

Note that not checking out a particular tag will give you the latest version (not released yet and thus under development).

#### **Have a correct ruby environment**

This deployment assumes that ruby >= 1.9.3 and requires bundler gem.

Install bundler

gem install bundler

Check rvm if you need to deal with several ruby environments.

Once it's done, you just have to launch in the *snooze-capistrano* directory:

bundle install

### **Configure Restfully**

The script makes use of Restfully to manage connections to the Grid'5000 API.

Create the file *~/.restfully/api.grid5000.fr.yml* with this content :

```
base_uri: https://api.grid5000.fr/stable/grid5000
username: "login"
password: "xxxxx"
```
#### **Check the deployment parameters**

• Open *config/deploy.rb* and replace the ssh settings with you own settings.

The deployment script will generates an iso file on your local machine. You'll need to tell to the script what tool need to be used to generate this iso.

• In *config/deploy.rb* set the *mkisotool* to the right command.

Note : yes, I know it is not very practical, and should be changed in the next version of the script.

• Open *config/deploy/xp5k/xp5k\_[version]* to check the deployment parameters (number of nodes ...)

#### **Automatic deployment**

You're now ready to launch the deployment :

cap automatic

Note : I'll have to remove the previously created *.xp\_cache* before resubmitting new jobs.

#### **Web Interface**

The web interface is installed on the bootstrap node at the end of the deployment. Assuming that the bootsrap node is *paradent-4*, open you browser and connect to the following url :

https://paradent-4.rennes.proxy-http.grid5000.fr

AMQP messages can be captured by the browser to display and update the system hierarchy. You just have to create a ssh tunnel from your local machine to the bootstrap node (hosting the rabbitmq broker).

ssh -NL 55674:bootstrap:55674 login@access.grid5000.fr

Alternatively, if something went wrong during the deployment of the web interface. You can follow *[Snoozeweb](#page-0-0)* to install this interface on your local machine.

### **Overview of the tasks available**

• cap -T will give you the available tasks for your deployment.

```
cap automatic # Automatic deployment
cap cassandra # Deploy Cassandra on nodes
cap cassandra: opscenter # Install the opscenter
cap cassandra:schema # Install the database schema
cap clean \qquad # Remove all running jobs
```
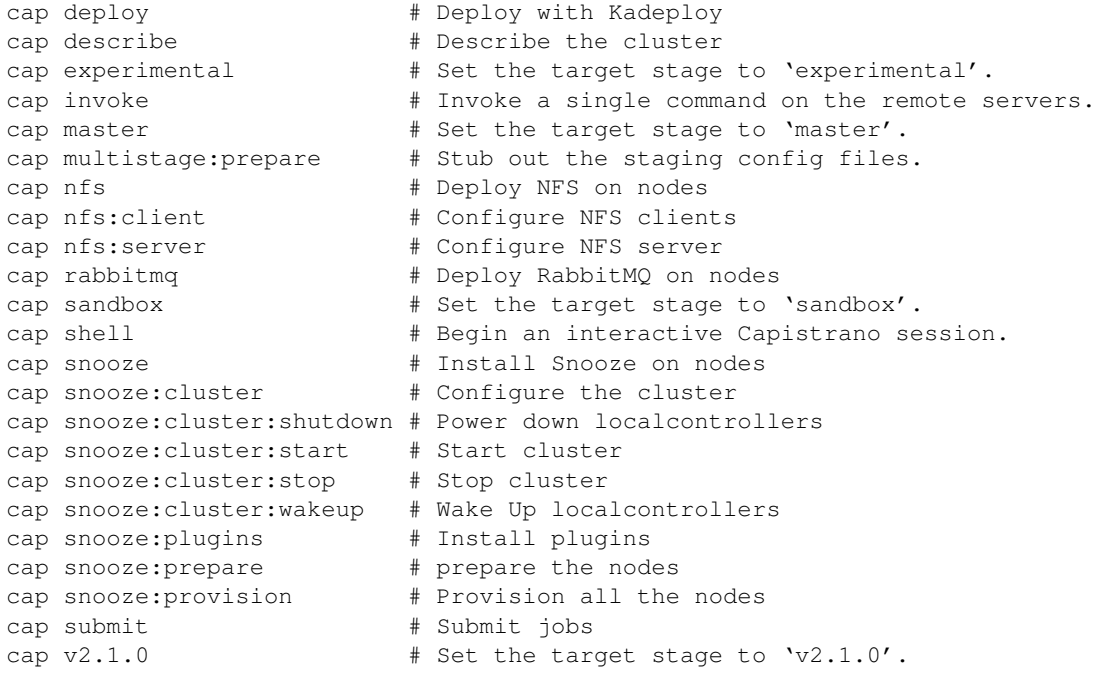

### **Basic usage**

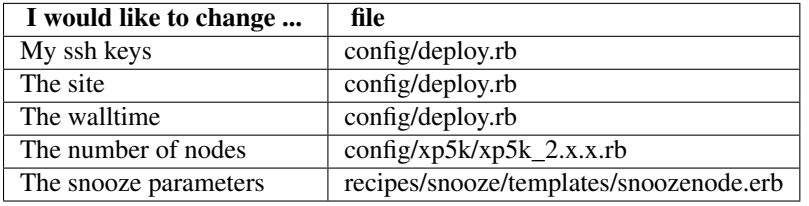

After changing the snooze parameters you can invoke :

cap snooze:cluster:stop snooze:provision snooze:cluster:start

It will reprovision the cluster and restart it with the new parameters.

If you need to change the topology (eg : number of groupmanagers), you will have to redeploy the whole clutser.

### **Customize deployment**

If you would like to add steps in the deployment (typically at the end of the original deployment) a good practice is to add a new stage in the capistrano deployment process.

• Create a new stage by copying an existing one :

```
cp config/deploy/v2.1.0.rb config/deploy/mystage.rb
```
and add it to capistrano in the *config/deploy.rb* in the line :

```
set : stages, \frac{1}{2}W(... mystage ...)
set :default_stage, "mystage" # optional
```
Now *cap mystage command* or *cap v2.1.0 command* since you have copied *v2.1.0.rb*.

Setting mystage as default stage will allow you to invoke *command* without specifying which state you want : *cap command*

```
• Add your recipe in mystage.rb :
```

```
recipes = [...] ..., ..., ..., myrecipe][\ldots]after ..., ..., ..., myrecipe
```
You just have to create your recipe under *recipes/recipe/myrecipe/recipe.rb* and it will be invoked at the end of the deployment.

### **Directory Structure**

```
Capfile
-- config
| -- deploy
| | -- experimental.rb
| | -- latest.rb
| | -- master.rb
| | -- sandbox.rb
| | -- xp5k
| | -- xp5k_2.x.rb
| | -- xp5k_common_roles.rb
| | -- xp5k_common_tasks.rb
| | -- xp5k_master.rb
| | -- xp5k_sandbox.rb
| | -- xp5k_testing.rb
| -- deploy.rb
| - | | || -- spinner.rb
-- Gemfile
-- Gemfile.lock
-- README.md
-- recipes
| -- cassandra
| | -- output.rb
| | -- recipe.rb
| | -- roles.rb
| | -- schema
| | | -- schemadown.cas
| | | -- schemaup.cas
| | -- templates
| | | -- cassandra.erb
| | -- tmp
| | -- cassandra.pp
| | -- readme.txt
| -- dfs
| | -- module
| | | -- manifests
| | | -- init.pp
| | -- output.rb
| | -- recipe.rb
| | -- roles.rb
| | -- templates
| | | -- dfs-client.erb
| | | -- glusterfs.erb
| | -- tmp
```

```
| | -- readme.txt
| -- keystone
| | -- output.rb
| | -- recipe.rb
| | -- roles.rb
| | -- templates
| | | -- keystone.erb
| | | -- keystone.erb~
| | -- tmp
| | -- keystone.pp
| | -- rabbitmq.pp
| | -- readme.txt
| - - nfs| | -- module
| | | -- files
| | | | -- etc
| | | | -- idmapd.conf
| | | -- manifests
| | | -- init.pp
| | | -- server.pp
| | -- output.rb
| | -- recipe.rb
| | -- roles.rb
| | -- templates
| | | -- nfs-client.erb
| | | -- nfs_server.erb
   | | | -- nfs-server.erb
| | -- tmp
   | | -- nfs-client.pp
| | -- nfs-server.pp
| | -- readme.txt
| -- rabbitmq
| | -- output.rb
| | -- recipe.rb
| | -- roles.rb
| | -- templates
| | | -- rabbitmq.erb
| | -- tmp
| | -- rabbitmq.pp
| | -- readme.txt
| -- snooze
| | -- network
| | | -- configure_network.sh
| | | - context
| | | | -- common
| | | | | -- network
| | | | | -- routes
| | | | -- context.sh
      | | | | -- distributions
| | | | | -- debian
| | | | | -- 00_network
| | | | -- init.sh
| | | | -- lib
| | | | | -- functions
| | | | | | -- mac-ip.cfg
| | | | -- post-install
| | | -- interfaces
| | -- output.rb
```

```
| | -- recipe.rb
| | -- roles.rb
| | -- templates
| | | -- network.erb
| | | -- snoozenode.erb
| | -- tmp
| | -- bootstrap.pp
| | -- context.iso
| | -- groupmanager.pp
| | -- localcontroller.pp
| | -- readme.txt
| -- snoozeec2
| | -- output.rb
| | -- recipe.rb
| | -- roles.rb
| | -- templates
| | | -- snoozeec2.erb
| | -- tmp
| | -- readme.txt
| | -- snoozeec2.pp
| -- snoozeimages
| | -- output.rb
| | -- recipe.rb
| | -- roles.rb
| | -- templates
| | | -- snoozeimages.erb
| | -- tmp
| | -- readme.txt
| | -- snoozeec2.pp
| -- snooze_webinterface
| -- output.rb
| -- recipe.rb
| -- roles.rb
| -- tmp
| -- readme.txt
-- xp.conf
-- xp.log
```
### **Multi-Nodes Cluster on Grid'5000 (deprecated)**

#### **Installation and Usage**

#### • Make a reservation

(frontend)\$ oargridsub -t deploy -w 1:00:00 rennes:rdef="{\\\\\\\"type='kavlan-global'\\\\\\\"}/vlan=

NB1 : On a single site you don't need to reserve a vlan. The reservation could be :

(frontend)\$ oarsub -I -t deploy -l slash\_22=1,nodes=10,walltime=8

NB2 : With a multisite reservation, the file oargrid.out is used by the script so it must be placed in your home directory.

If everything is fine this file looks like :

```
rennes:rdef={\\\"type='kavlan-global'\\\"}/vlan=1+/slash_22=1,lyon:rdef=/nodes=3,sophia:rdef=/nodes=3
[OAR_GRIDSUB] [rennes] Date/TZ adjustment: 0 seconds
[OAR_GRIDSUB] [rennes] Reservation success on rennes : batchId = 471354
```

```
[OAR_GRIDSUB] [lyon] Date/TZ adjustment: 0 seconds
[OAR_GRIDSUB] [lyon] Reservation success on lyon : batchId = 599979
[OAR_GRIDSUB] [sophia] Date/TZ adjustment: 0 seconds
[OAR_GRIDSUB] [sophia] Reservation success on sophia : batchId = 530702
[OAR_GRIDSUB] Grid reservation id = 42581
[OAR_GRIDSUB] SSH KEY : /tmp/oargrid//oargrid_ssh_key_msimonin_42581
You can use this key to connect directly to your OAR nodes with the oar user.
```
• Connect to your job (with the kavlan reservation):

```
(frontend)$ oarsub -C 471354
```
• Configure the proxy :

(frontend)\$ export https\_proxy="http://proxy:3128"

• Clone the git repository :

```
(frontend)$ git clone https://github.com/snoozesoftware/snooze-deploy-grid5000.git
(frontend)$ git checkout 1.1.0
```
• Download latest version of debian package (snoozenode is require, snoozeclient is optional) :

```
(frontend)$ cd ~/snooze-deploy-grid5000/deb_packages/
(frontend)$ wget https://ci.inria.fr/snooze-software/job/maint-1.1.0-snoozenode/ws/distributions/deb-
(frontend)$ wget https://ci.inria.fr/snooze-software/job/maint-1.1.0-snoozeclient/ws/distributions/d
```
Other packages could be found in [https://ci.inria.fr/snooze-software/.](https://ci.inria.fr/snooze-software/)

#### **Configure and launch the deployment**

• Configure the number of nodes in the settings.sh and the deployment type :

```
(frontend)$ cd ~/snooze-grid5000-multisite/deployscript/
(frontend)$ vi scripts/settings.sh
```

```
multisite=true|false
storage_type="nfs|local"
number_of_bootstrap_nodes=1
number_of_group_managers=2
number_of_local_controllers=5
```
NB : Since we use a "service node" for the deployment you will get a Snooze cluster running with n-1 nodes. NB2 : If you set storage type to "local", the VMs base images will be propagated by scp-tsunami, you have to install it in /opt of the first bootstrap (see settings.sh of experiments scripts).

• Retrieve VMs base images in ~/vmimages/

You can get my debian base image in /home/msimonin/vmimages in Rennes (see Snooze documentation to know how to generate a new image)

```
(frontend)$ scp -r <yourlogin>@rennes:/home/msimonin/vmimages ~/.
```
• Launch the automatic script :

```
(frontend)$ ./snooze_deploy.sh -a
```
### **Use the system**

• Connection to the first bootstrap :

(frontend)\$ cat tmp/bootstrap\_nodes.txt (frontend)\$ ssh -l root <first bootstrap>

• Launching VMs :

The first bootstrap node hosts some helper to launch VMs.

```
(bootstrap)$ cd /tmp/snooze/experiments
(bootstrap)$ ./experiments -c test 5
(bootstrap) $ snoozeclient start -vcn test
```
These commands will create and start 5 VMs.

• Visualizing the system :

Make a tunnel (or export your display) from your laptop to the bootstrap through the grid'5000 frontend on port 5000. If snoozeclient is installed on your PC, you can launch :

(PC) snoozeclient visualize.

### **Puppet Recipes**

If you are interested in installing optionnal dependency of the Snooze Software (RabbitMQ, Cassandra...) have a look here :

*[RabbitMQ](#page-0-0) [Cassandra](#page-0-0)*

### **1.1.4 Snoozenode Config File**

Snooze system configuration is done using its main configuration file /usr/share/snoozenode/configs/snooze\_node.cfg. You should be able to find it on each node after installation. It is partitioned into several categories. you can find the description of each categorie below.

### **Node**

• *node.role*

Each node can play the role of either a bootstrap, groupmanager, or localcontroller. It is up to the system administrator to decide on the role and the number of nodes dedicated to a role during the system setup.

• *node.networkCapacity.Rx* and *node.networkCapacity.Tx*

Available networking capacity (Rx and Tx) must be configured for each local controller (LC). It is set to 1 Gb (= 131072 kB) by default.

### **Networking**

• *network.listen.address*

Binds the Snooze service to the specified address. By default it listen on all interfaces.

• *network.listen.controlDataPort*

Control data port is required for the REST communication on each node.

• *network.listen.monitoringDataPort*

Monitoring data port is used by the GMs and the GL to receive monitoring data from LCs (resp. GMs).

• *network.multicast.address*

Multicast address is used to periodically propagate heartbeat information.

• *network.multicast.groupManagerHeartbeatPort*

The multicast port on which a GM announces its presence (must be distinct on each GM).

• *network.virtualMachineSubnet*

Coma separated list of virtual machine subnets from which Snooze will assign IPs to VMs.

### **Httpd**

• *httpd.maxNumberOfThreads*

Adjust the maximum number of threads in the pool to handle incoming RESET requests.

• *httpd.maxNumberOfConnections*

The maximum number of allowed connections.

• *httpd.minThreads*

Minimum number of active threads.

• *httpd.lowThreads*

Low number of active threads.

• *httpd.maxThreads*

Maximum number of active threads.

• *httpd.maxQueued*

Max Idle Time (0 for infinite)

### **Hypervisor**

• *hypervisor.driver*

The name of the underlying hypervisor driver. It is set to qemu by default.

• *hypervisor.transport*

The transfer method between the hypervisors (i.e. libvirt daemons). It is set to tcp by default. Note that the system has only been tested using the tcp transport for now! You will need to configure libvirtd accordingly to use other transport methods.

• *hypervisor.port*

The local libvirtd listen port. LCs will use it to connect to contact libvirt.

• *hypervisor.migration.method*

You can choose different migration methods as supported by libvirt (see virDomainMigrateFlags for more details). Currently, Snooze supports live migration, migration with non-shared storage with full disk copy, and migration with non-shared storage with incremental copy. The latter is the default setting.

• *hypervisor.migration.timeout*

In some hypervisors (e.g. KVM) migration can last forever if the number of pages that got dirty is larger than the number of pages that got transferred to the destination LC during the last transfer period. Snooze implements a watchdog mechanisms to force convergence in such situations. Therefore, a timeout must be specified above which the system will suspend the VMs and thus let them finish migrating (i.e. no dirty pages anymore).

### **Fault Tolerance**

• *faultTolerance.zookeeper.hosts*

You must give a list with at least one ZooKeeper host which will be used to coordinate the group leader (GL) election.

• *faultTolerance.zookeeper.sessionTimeout*

The amount of time above with the ZooKeeper session is considered terminated.

• *faultTolerance.heartbeat.interval*

Heartbeat messages are periodically sent from the GL to the GMs and from GMs to the LCs. You can tweak the sending intervals using this parameter.

• *faultTolerance.heartbeat.timeout*

The amount of time above which the heartbeat is considered lost.

### **Database**

System management meta-data as well as monitoring information is stored at the GL as well as at the GMs. The database settings allow you to tweak some of the storage parameters.

• *database.type*

System information can be either stored in-memory or on some persistent storage (e.g. MySQl, MongoDB, etc.). Currently only in-memory storage is supported.

• *database.numberOfEntriesPerGroupManager*

In order to avoid running out of storage capacity you need to specify the maximum number of entries per group manager. For example, if set to 20 the GL will store 20 monitoring entries per GM and start overwriting the oldest ones in case the limit has been reached. In other words, the storage is implemented as a circular buffer.

• *database.numberOfEntriesPerVirtualMachine*

Similarly to the previous setting the GM must be instructed to respect a certain upper bound on the number of monitoring entries per VM.

### **Monitoring**

• *monitoring.interval*

Controls the time interval at which monitoring data is sent from the LCs to GMs and GMs to GL.

• *monitoring.timeout*

The amount of time above which monitoring data is considered as lost. Note that the monitoring timeout is also used to detect GM and LC failures. For example, if GM monitoring data is lost the GL considers it as failed. Similarly, when LC monitoring data is lost it is considered as failed by the GM in charge.

• *monitoring.numberOfMonitoringEntries*

Overload and underload anomaly detection is performed based on aggregates. Particularly, each LC first collects a certain amount of monitoring data entries per VM period starting the anomaly detection. You can control this amount using this parameter.

• *monitoring.thresholds.<resource>*

For each resource (i.e. CPU, memory, and network) Snooze defines three thresholds (MIN, MID, and MAX). When the aggregated utilization in one of the resources falls below the MIN threshold the LC is considered underloaded. Similarly, if the utilization crosses the MAX threshold the LC is considered overloaded. The MID threshold is used to cap the max allowed used resource capacity. This allows to keep a buffer of spare resources to compensate during periods of high resource contention. For example if set to 0.5 at max 50% of the available resource capacity will be available to host VMs.

Example :

monitoring.thresholds.cpu =  $0, 1, 1$ monitoring.thresholds.memory =  $0, 1, 1$ monitoring.thresholds.network =  $0, 1, 1$ *monitoring.estimator.<resource>*

You can implement different estimators for each resource and choose between them using this parameter. Estimations are currently made using *estimator.numberOfMonitoringEntries* values.

Example : # This will use the built-in average estimator.

monitoring.estimator.cpu = average

# This is equivalent to specifying the fully qualified name of the estimator class

monitoring.estimator.cpu = org.inria.myriads.snoozenode.groupmanager.estimator.api.impl.AverageCPUDemandEstimator

# For a custom estimator (see *[Plugins System Overview](#page-0-0)*) you'll have to specify the fqn as above.

### **External Notifier**

Snooze can send notification to the external world about what happens in the system. See the rabbitmq section of the documentation to know how to configure the rabbitmq service.

• *external.notifier.transport*

Transport type to use for sending notification. Only RABBITMQ is supported.

- *external.notifier.address*
- *external.notifier.port*

Where to send notification. For example the address and the port of the rabbitmq broker.

- *external.notifier.username*
- *external.notifier.password*

Credentials.

• *external.notifier.vhost*

Rabbitmq virtual host.

### **Estimation**

Estimator is used for all estimation of the nodes (groupmanagers, localcontrollers, virtualmachines), thus it plays a key role in placement, consolidation, anomaly detection/resolution...

• *estimator*

Possible values are : staticdynamic (default) or fqn of the estimaton class (see *[Plugins System Overview](#page-0-0)*)

• *estimator.numberOfMonitoringEntries*

The maximum number of monitoring entries per VM to consider in estimations. For example, it is possible to instruct the system to use the most recent 15 monitoring entries per VM in its estimations.

• *estimator.options* One line json (key, values).

Example : for the staticdynamic

*estimator.options* = {"static": "true", "sortNorm" : "L1", "packingDensityCpu": 1, "packingDensityMemory": 1, "packingDensityNetwork": 1}

static:true means that estimations should be based on static values only. Particularly, if your VM requests 3 GB of RAM during submission but uses on average 2 GB only according to the collected monitoring data, the estimator would still consider the requested capacity when requested to do estimations.

Sorting VMs requires their resource usage vectors to be mapped to scalar values. Therefore different vector norms (e.g. L1, Euclid, Max) can be used.

You can define a packing density for each resource. It will be considered during initial VM placement and allow the VM to be hosted on a LC despite existing MID capping. For example, of a LC has 4 PCORES and the CPU MID threshold (monitoring.thresholds.cpu) is set to 0.5 it is only possible to load it for up to 2 PCORES, keeping two other cores as buffered capacity. If a VM is now submitted which requires 4 VCORES it impossible to place it on the LC. However, with the packing density set to 0.4 it will be considered as a VM requiring only 1.6 VCORES thus allowing it to be placed. Note that packing density < 1 facilitates resource overcommit and thus can lead to serious performance problems. We suggest to keep it at the default value  $(=1)$  in case performance is important.

### **Group Leader Scheduler**

• *groupLeaderScheduler.assignmentPolicy*

Possible values are *random*, *roundrobin* or the fully qualified name of the assignement policy (see *[Plugins System](#page-0-0) [Overview](#page-0-0)*).

When a LC attempts to join the hierarchy it needs to know which GM to join. The assignment policy is in charge of selecting the GM. Currently two assignment policies are implemented: RoundRobin and FirstFit. You can integrate you own assignment policies by implementing the provided assignment interface.

• *groupLeaderScheduler.dispatchingPolicy*

Possible values are *firstfit*, *roundrobin* or the fully qualified name of the dispatching policy (see *[Plugins System](#page-0-0) [Overview](#page-0-0)*).

When a client attempts to submit a VC, its VMs need to be dispatched to GMs. The dispatching policy makes the GM choice according to the aggregated GM monitoring data. Currently two dispatching policies are implemented: RoundRobinSingleGroupManager and FirstFitSingleGroupManager.

*Note that* aggregated information might be not sufficient to take exact dispatching decisions. For instance, when a client submits a VM requesting 2GB of memory and a GM reports 4GB available it does not necessary mean that the VM can be finally placed on this GM as its available memory could be distributed among multiple LCs (e.g. 4 LCs

with each 1GB of RAM). Consequently, a list of candidate GMs can be returned by the dispatching policies. Based on this list, the GL performs a linear search by issuing VM placement requests to the GMs.

Existing dispatching policies return a list with a single element (i.e. GM). Consequently when the submission fails on the selected GM, no other will be tried. However, similarly to the assignment policies different dispatching policies can be integrated by implementing the appropriate dispatching interface.

### **Group manager scheduler**

### • *groupManagerScheduler.placementPolicy*

Possible values are *firstfit*, *roundrobin* or the fully qualified name of the dispatching policy (see *[Plugins System](#page-0-0) [Overview](#page-0-0)*).

The placement policy is used to do initial assignment's of VMs to LCs upon submission. Default installation comprises Two placement policies : RoundRobin and FirstFit. You can write your own placement policy (see *[Plugins System](#page-0-0) [Overview](#page-0-0)*). You can load your specific placement policy by specifying the fully qualified name of your class :

*groupManagerScheduler.placementPolicy=org.inria.myriads.snoozenode.groupmanager.managerpolicies.placement.impl.MyPlacement*

### • *groupManagerScheduler.relocation.*

The overload and underload policies are triggered to resolve overload (resp. underload) anomaly situation. Both policies return a migration plan which specifies which VMs and to which LCs they need to be migrated to resolve the anomaly situations.

• *groupManagerScheduler.reconfiguration.enabled*

Complementary to the relocation mechanisms, reconfiguration can be enabled to periodically optimize the VM placement of moderately loaded VMs.

• *groupManagerScheduler.reconfiguration.policy*

You can implement any reconfiguration policy. However, currently Snooze implements a modified version of the Sercon consolidation algorithm. Please refer to Publications for more details. \* *groupManagerScheduler.reconfiguration.interval*

A cron expression which allows to provide a very flexible configuration of the reconfiguration interal (e.g. every night at 1 AM).

### **Submission**

### • *submission.dispatching.*

When the client application attempts to submit a VC to the the GL, GL instructs the selected GMs to start VMs. If a GM is busy (e.g. it is in relocation or reconfiguration state), the submission requests are rejected by the GMs state machine. The GL implements retry logic to resent submission requests a predefined number of times within a predefined interval until it considers the VM submission request as failed. You can tune the retry behavior using the numberOfRetries and retryInterval parameters.

• *submission.collection.*

Collection parameters control the VC submission response gathering. Particularly, as soon VMs have been accepted by a GM for submission, the GL will poll the GMs involved in the submission to retrieve the VM submission responses. Note that accepted for submission solely means that it has been added to the to be scheduled queue on the GM. The actual VM placement can take some time depending on the resource availability. For example, if LCs in a deep power saving state (e.g. shutdown) need to be woken up, typically several minutes are required until they become available and can be considered in the VM placement. It is absolutely crucial to set the numberOfRetries and retryInterval parameters carefully and we strongly advise you to keep the default values as they are. Setting both parameters too low will result in the client receiving failed VM submission responses.

Similarly to dispatching two parameters exist to control the response gather behavior: numberOfRetries and retryInterval. The number of retries parameter makes sure that polling terminates in case when the responses never become available due to internal errors while the retry interval specifies the polling period.

### **Energy Management**

### • *energyManagement.enabled*

Enables/disables the energy saving module. Once enabled it will periodically observe the LCs and transitioned idle (= not hosting any VMs) LCs into a lower power-state.

• *energyManagement.numberOfReservedNodes*

You can set the number of reserved nodes using this parameter. In case of a positive value the GM will keep the predefined number of LCs always online.

• *energyManagement.powerSavingAction*

In case the decision has been made to transition an idle LC into a lower power state the power saving action will be triggered. You can choose between: shutdown, suspendToRam, suspendToDisk, and suspendToBoth. Note that you have to make sure that your hardware supports the selected action.

• *energyManagement.drivers.*

You can choose different drivers to shutdown and wake up the system. For example, shutdown can be achieved using the native system shutdown command or IPMI. Similarly, various Linux scripts exist to trigger suspend actions (e.g. pmutils, uswsusp). Finally, a several wake up methods such as IPMI and Wake-On-Lan (WOL) exist with each of them requiring different arguments. You can use the options parameter to pass additional arguments (e.g. MAC address for WOL or authentication data for IPMI).

You can select the driver you think is supported in your environment or implement your own driver by implementing the appropriate driver interface (see Developers documentation for more details). Note that you have to configure your system properly by installing the appropriate tools required by the drivers and give them enough system access rights to operate correctly. Please see the Deployment documentation for more details.

• *energyManagement.thresholds.idleTime*

The time interval in seconds used to observe the LC load (e.g. every 120 seconds).

• *energyManagement.thresholds.wakeupTime*

The time to wait in seconds until a LC is considered active. Note that it is crucial for the proper functioning of the system to set this interval as accurate as possible. For example, if your system needs approximately 5 minutes to come back online (which is actually the right value for some modern Blade HP servers) after being shutdown, set wake up time to 300 seconds!

• *energyManagement.commandExecutionTimeout*

Sometimes the implemented drivers commands can be fragile and block the system if they do not terminate correctly. You can use the command execution timeout to force termination after a predefined number of seconds. Note that it is important to keep this value high enough in order to prevent situations where driver commands are aborted too early.

### **Host Monitoring**

This section deals with the metric collection of the localcontrollers nodes.

• *localController.hostmonitor*

Declares your monitor(s) as string separated values.

Example :

- *localController.hostmonitor = ganglia1, libvirt, ganglia2*
- *localController.hostmonitor.interval*

Collection interval. Can be overriden.

• *localController.hostmonitor.numberOfMonitoringEntrie*

Number of metrics to keep. can be overriden.

• *localController.hostmonitor.estimator*

Possible values are *average* or the fully qualified name of the host estimator class (see *[Plugins System Overview](#page-0-0)*)

Estimator to use for the collected metrics. Can be overriden.

• *localController.hostmonitor.<monitor>*

Possible values are *ganglia* or the fully qualified name of the host monitor class.

Example :

*localController.hostmonitor.<monitor>* = org.inria.myriads.snoozenode.localcontroller.monitoring.api.impl.GangliaHostMonitor

The parameters below have to be repeated for each <monitor>

• *localController.hostmonitor.<monitor>.options*

Specific options of the monitor.

• *localController.hostmonitor.<monitor>.published*

String separated values of metrics to publish into Snooze.

• *localController.hostmonitor.<monitor>.interval*

Collection interval. Overrides the above parameter.

• *localController.hostmonitor.<monitor>.numberOfMonitoringEntries*

Number of monitoring values to keep.

• *localController.hostmonitor.<monitor>.estimator*

Estimator to use. Overrides the above parameter. \* *localController.hostmonitor.<monitor>.thresholds.<resource name>*

Thresholds to use for the resource.

### **Anomaly Detection**

• *localController.anomaly.detector*

Possible values are *simple* or the fully qualified name of the detector class (see *[Plugins System Overview](#page-0-0)*).

• *localController.anomaly.detector.numberOfMonitoringEntries*

NumberOfMonitoring entries to take into account for the estimation. Overrides *estimator.numberOfMonitoringEntries*.

• *localController.anomaly.detector.interval*

Loop detection interval.

• *localController.anomaly.detector.options*

One line Json (key, value) string. Specific options of the detector.

### **Anomaly Resolver**

• *groupManager.anomaly.resolver*

Possible values are *underoverload* or the fully qualified name of the detector class (see *[Plugins System Overview](#page-0-0)*).

• *groupManager.anomaly.resolver.numberOfMonitoringEntries*

Number of monitoring entries to take into account for the resolution. Overrides *estimator.numberOfMonitoringEntries*.

• *groupManager.anomaly.resolver.options*

One line json (key, value) string. Specific options of the resolver.

#### Example :

*{"overloadpolicy" : "org.inria.myriads.snoozenode.groupmanager.managerpoli cies.relocation.api.impl.GreedyOverloadRelocation", "underloadpolicy": "org.inria.myriads.snoozenode.groupmanager. managerpolicies.relocation.api.impl.GreedyUnderloadRelocation"}*

### **Globals**

• *globals.pluginsDirectory*

Indicates where plugins should be loaded from. Absolute path.

### **1.1.5 RabbitMQ**

Since version 2.0 event messages can be sent on an RabbitMQ queue.

### **1. Installation**

Install rabbitmq server from the package manager of your distribution.

*on debian, install rabbitmq-server*

Alternatively, you can use a the puppetlabs/rabbitmq puppet module to install rabbitmq.

#### **2. Setup**

The snooze node config file (*snooze\_node.cfg*) contains a section dealing with the configuration of the rabbitmq

```
external.notifier.transport = RABBITMQ
external.notifier.address = localhost
external.notifier.port = 5672
external.notifier.username = snooze
external.notifier.password = snooze
external.notifier.vhost = snooze-vhost
external.notifier.faultTolerance.numberOfRetries = 10
external.notifier.faultTolerance.retryInterval = 10
```
Setup user and vhost accordingly to the *snooze\_node.cfg* parameters :

```
rabbitmqctl add_user snooze snooze
rabbitmqctl add_vhost snooze-vhost
rabbitmqctl set_permissions -p snooze-vhost snooze ".*" ".*" ".*"
```
For further documentation about the message format used : see *[RabbitMQ message format](#page-0-0)*

### **3. Enable extra plugins**

Snooze web makes use of the stomp protocol to plot the hierarchy real time. You will need to install the *web stomp plugin* in order to activate this feature See the [rplugins](http://www.rabbitmq.com/web-stomp.html) page for instructions.

### **1.1.6 Cassandra**

Since version 2.0 you can use the Cassandra distributed database as an alternative to the in memory database.

### **1. Installation**

Install cassandra from the package manager of your distribution.

*on debian, install cassandra*

Alternatively you can use a proper puppet module.

### **2. Upload the schema**

You will find the schema of the database in the **Downloads** page. Load it into cassandra :

```
cassandra-cli -f schemaup.cas
```
This will create all the column families needed by Snooze.

### **2. Setup**

The snooze node config file (*snooze\_node.cfg*) contains a section dealing with the configuration of the cassandra

```
#coma separated list of cassandra hosts
database.cassandra.hosts = <address:port>
# Maximum number of monitoring entries to keep per group manager
database.numberOfEntriesPerGroupManager = 20
# Maximum number of monitoring entries to keep per virtual machine
```
database.numberOfEntriesPerVirtualMachine = 30

Note that when using Cassandra *database.numberOfEntriesPerGroupManager* and *database.numberOfEntriesPerVirtualMachine* correspond to the number of seconds the monitoring values will be stored. It uses the TTL feature of the cassandra columns.

## **1.2 Snoozeimages Administration Guide**

Snoozeimages projetc provides services for discovering and retrieving virtual machines images.

Snoozeimages has a RESTful API that allows querying of VM image metadata.

### **1.2.1 Deployment**

The following sections deal with installing the Snoozeimages service.

### **SnoozeImages Debian package**

#### **Installation**

Get the debian package from the website and install it with dpkg:

dpkg -i snoozeimage\_X.X.X.deb

#### Install also libvirt.

```
apt-get install libvirt
```
### **Libvirt pool Backend**

Snoozeimages can be configured to use libvirt pool as a storage backend. Thus you need to configure a libvirt instance in order for the snoozeimages service to connnect to.

Configure a pool to serve virtual machine images Usually, a *default* pool exists once libvirt is install. You can check by typing :

```
virsh pool-list --all
```
Make sure it is activated.

```
virsh pool-start [pool-name]
```
If no pool exists, create one.

```
virsh pool-define-as --name [pool-name] --target /var/lib/libvirt/images --type dir
virsh pool-build [pool-name]
virsh pool-start [pool-name]
```
Configure snoozeimages to connect to libvirt Configuration file can be found in */usr/share/snoozeimages/configs*.

Once the pool is started, fill the config */usr/share/snoozeimages/configs/snooze\_images.cfg* with the appropriate pool name.

### **Run the service**

- Run the libvirt instance.
- Launch the snoozeimages daemon with :

```
service snoozeimages start
```
It will takes default the logger configuration file in */usr/share/snoozeimages/configs/log4j.xml* and logs will be printed in */tmp/snooze\_images.log*.

• If you prefer running the service manually, you can invoke :

java -jar path\_to\_snoozeimages\_jar cfgFile logFile

The snoozeimages jar can be found in /usr/share/snoozeimages/

### **Check your deployment**

In order to make sure that the snoozeimages is running properly you can check the following :

- log file, by default located in /tmp/snoozeimages.log
- submit a *curl* command to the service :

```
curl localhost:4000/images
```
### **Puppet Recipes**

### **1.2.2 Snoozeimages Config File**

Snoozeimages system service configuration is done using its main configuration file /usr/share/snoozeimages/configs/snooze\_image.cfg.

### **Networking**

• *network.listen.address*

Binds the Snoozeimages service to the specified address. By default it listen on all interfaces.

• *network.listen.controlDataPort*

Control data port is required for the REST communication on each node.

### **Repository Backend**

• *repository.type*

This option corresponds to the backend type used to serve images. Only *libvirt* is supported for the moment. Images will be served through the libvirt pool implementation. Note that the pool referenced by the *repository.libvirt.pool* option must be created and accessible before starting the snoozeimages system service.

• *repository.libvirt.address*

Address of the libvirt backend to use.

• *repository.libvirt.port*

Port of the libvirt backend to use.

• *repository.libvirt.hypervisor*

Hypervisor to use.

• *repository.libvirt.transport*

transport protocol to use.

• *repository.libvirt.pool*

Libvirt pool to use as images repository backend.

# **1.3 SnoozeEC2 Administration Guide**

Snoozeimages projetc provides services for discovering and retrieving virtual machines images. Snoozeimages has a RESTful API that allows querying of VM image metadata.

### **1.3.1 Deployment**

The following sections deal with installing the Snoozeec2 service.

### **SnoozeEC2 Debian package**

### **Installation**

Get the debian package from the website and install it with dpkg:

```
dpkg -i snoozeimage_X.X.X.deb
```
### **Files**

The snoozeec2 files reside in */usr/share/snoozeec2* and the init script in */etc/init.d/snoozeec2*.

### **Run the service**

• You can launch the snoozeec2 daemon with :

service snoozeec2 start

It will takes default the logger configuration file in */usr/share/snoozeec2/configs/log4j.xml* and logs will be printed in */tmp/snooze\_ec2.log*.

• If you prefer running the service manually, you can invoke :

java -jar path\_to\_snoozeec2\_jar cfgFile logFile

The snoozeec2 jar can be found in /usr/share/snoozeec2/

### **Puppet Recipes**

### **1.3.2 SnoozeEC2 Config File**

Snoozeec2 system service configuration is done using its main configuration file /usr/share/snoozeec2/configs/snooze\_ec2.cfg.

### **Networking**

• *network.listen.address*

Binds the Snoozeec2 service to the specified address. By default it listen on all interfaces.

• *network.listen.controlDataPort*

Control data port is required for the REST communication on each node.

### **Images Repository**

• *imageRepository.address*

The address of one snoozeimages system service.

• *imageRepository.port*

The port which the snoozeimages repository service is listening on.

### **Bootstraps**

• *bootstrap.address*

The address of one bootstrap node.

• *bootstrap.port*

The port which the bootstrap node is listening on.

### **1.3.3 Instances Types**

The file /usr/share/snoozeec2/configs/instances contains all the instances type supported by SnoozeEC2.

## **1.4 Snoozeweb Administration Guide**

Snoozeweb project provides services displying you snooze cluster through a web insterface.

### **1.4.1 Snoozeweb**

The following sections deal with installing the Snoozeweb service. It will give you a minimal web GUI to get started with Snooze.

- Get the code from the [Downloads](http://snooze.inria.fr/download/) page and unpack it.
- Be sure to have bundle installed. Otherwise you can :

gem install bundle

• Once bundle is installed, run

```
cd snoozeweb
bundle install
```
- If the Snoozeweb service is on the same network as all the others system services of Snooze,
	- , fill the *config.yml* with the right parameters and then you can simply run :

ruby run.rb

• If the Snoozeweb service is not on the same network as all the others system services of Snooze, you will have to tunnel the connections (read *config.yml* to know what connections have to be tunneled.)

Note that if you have deployed Snooze with the *snooze-capistrano* script, you can type :

```
BOOTSTRAP="you bootstrap" ruby g5k.rb
```
The previous command assumes that your login is the same on your local machine and on grid'5000 frontend. Otherwise open *g5k.rb* and change it.

## **1.5 Developper Guide**

### **1.5.1 Python driver**

This driver make use of the internal API. Unless you have specific requirements, we suggest to move to the EC2 API and the corresponding driver.

Apache Libcloud ( [http://libcloud.apache.org/\)](http://libcloud.apache.org/) driver will allow you to interact with snooze from a python script.

You need the code of the apache-libcloud project :

```
git clone https://github.com/apache/libcloud.git
git checkout 0.12.1
```
Next, install the specific files for Snooze driver from : <https://github.com/msimonin/snooze-libcloud>

### You need to add three files :

```
libcloud/compute/providers.py
libcloud/compute/drivers/snooze.py
libcloud/compute/types.py
```
### **Use it**

You can copy/paste the following code in the python interpreter or in a script file.

• First you need to import the requires libraries.

```
from libcloud.compute.types import Provider
from libcloud.compute.providers import get_driver
```
• Next, connect to the driver. Depending on your configuration pass one bootstrap address to the driver, here we assume that a bootstrap is listenning on *127.0.0.1:5000*.

Snooze = get driver(Provider.SNOOZE) driver =  $Snoose("127.0.0.1", "5000")$ 

Now you are ready to create a virtual machine and check its state.

```
n1 = driver.create_node(libvirt_templates=["vmtemplate.xml"], tx=12800, rx=12800)
print "VM %s status %s"%(n1.name, n1.state)
```
### **1.5.2 Internal API Reference**

### **Bootstrap**

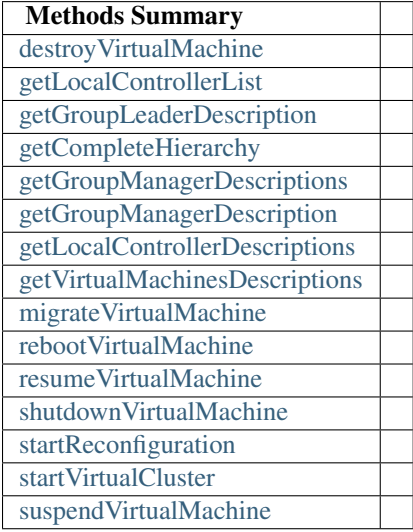

In this section we assume that a *bootstrap* node is running on *localhost*.

### **destroyVirtualMachine**

Method POST

Input Data The virtual machine identifier.

Returns boolean.

### **getLocalControllerList**

Method GET

Returns The local controller list

### **getGroupLeaderDescription**

Method GET

Returns The group manager description object of the group leader.

### Using it

• Curl

```
($) curl localhost:5000/bootstrap?getGroupLeaderDescription
{
  "id":"f5cfb585-800e-4ff8-a97f-5681d0610892",
  "hostname":"mafalda",
  "listenSettings":{
    "controlDataAddress":{
        "address":"127.0.0.1",
        "port":5001
    },
     "monitoringDataAddress":{
        "address":"127.0.0.1",
        "port":6000
    }
  },
  "localControllers":{
  },
  "heartbeatAddress":{
    "address":"UNKNOWN",
    "port":-1
  },
  "summaryInformation":{
 },
  "virtualMachines":[
 ]
}
```
#### • Java

```
import org.inria.myriads.snoozecommon.communication.NetworkAddress;
import org.inria.myriads.snoozecommon.communication.groupmanager.GroupManagerDescription;
import org.inria.myriads.snoozecommon.communication.rest.CommunicatorFactory;
import org.inria.myriads.snoozecommon.communication.rest.api.BootstrapAPI;
```
 $[\ldots]$ 

```
NetworkAddress bootstrapAddress = new NetworkAddress();
bootstrapAddress.setAddress("localhost");
bootstrapAddress.setPort(5000);
BootstrapAPI bootstrapCommunicator = CommunicatorFactory.newBootstrapCommunicator(bootstrapAddress);
GroupManagerDescription groupLeaderDescription = bootstrapCommunicator.getGroupLeaderDescription();
```
#### • Python (libcloud)

```
>> from libcloud.compute.types import Provider
>> from libcloud.compute.providers import get_driver
>> Snooze = get_driver(Provider.SNOOZE)
>> driver = Snooze("127.0.0.1","5000")
>> data = driver.get_groupleader()
>> print data
{
   "summaryInformation": {},
   "localControllers": {},
   "hostname": "mafalda",
   "heartbeatAddress": {
```

```
"port": -1,
      "address": "UNKNOWN"
   },
   "virtualMachines": [],
   "listenSettings": {
      "controlDataAddress": {
         "port": 5001,
         "address": "127.0.0.1"
      },
      "monitoringDataAddress": {
         "port": 6000,
         "address": "127.0.0.1"
      }
  },
   "id": "f5cfb585-800e-4ff8-a97f-5681d0610892"
}
```
### **getCompleteHierarchy**

### Method GET

Returns The complete hierarchy of the systems.

### Using it

```
• Curl (2 GMs - 1 LC)
```
(\$) curl http://localhost:5000/bootstrap?getCompleteHierarchy

```
{
  "groupManagerDescriptions":[
    {
        "id":"20fb798c-5d72-47d7-b80e-a613a81dc603",
        "listenSettings":{
           "controlDataAddress":{
              "address":"127.0.0.1",
              "port":5002
           },
           "monitoringDataAddress":{
              "address":"127.0.0.1",
              "port":6001
           }
        },
        "localControllers":{
           "ddb07acb-643e-4f9d-87e3-23ae4b629509":{
              "id":"ddb07acb-643e-4f9d-87e3-23ae4b629509",
              "controlDataAddress":{
                 "address":"127.0.0.1",
                 "port":5003
              },
              "status":"ACTIVE",
              "hypervisorSettings":{
                 "port":16509,
                 "driver":"qemu",
                 "transport":"tcp",
```

```
"migration":{
             "method":"live",
             "timeout":60
         }
      },
      "totalCapacity":[
         4.0,
         3958348.0,
         131072.0,
         131072.0
      \frac{1}{2},
      "wakeupSettings":{
         "driver":"IPMI",
         "options":"-I lanplus -H BMC_IP -U user -P password"
      },
      "hostname":"mafalda",
      "virtualMachineMetaData":{
      },
      "assignedVirtualMachines":[
      ]
   }
},
"heartbeatAddress":{
   "address":"225.4.5.6",
   "port":10001
},
"hostname":"mafalda",
"summaryInformation":{
   "1373888959514":{
      "timeStamp":1373888959514,
      "usedCapacity":[
         0.0,0.0,0.0,0.0
      ],
      "requestedCapacity":[
         0.0,
         0.0,0.0,0.0
      \vert,
      "localControllers":[
      \frac{1}{\sqrt{2}}"activeCapacity":[
         4.0,
         3958348.0,
         131072.0,
         131072.0
      \frac{1}{2}"passiveCapacity":[
         0.0,0.0,0.0,0.0
```

```
],
   "legacyIpAddresses":[
   ]
},
"1373888956509":{
   "timeStamp":1373888956509,
   "usedCapacity":[
      0.0,0.0,0.0,0.0
   ],
   "requestedCapacity":[
      0.0,0.0,0.0,0.0
   ],
   "localControllers":[
   ],
   "activeCapacity":[
      4.0,
      3958348.0,
     131072.0,
      131072.0
   ],
   "passiveCapacity":[
      0.0,0.0,0.0,0.0
   ],
   "legacyIpAddresses":[
   ]
},
"1373888953504":{
   "timeStamp":1373888953504,
   "usedCapacity":[
      0.0,0.0,0.0,0.0
   ],
   "requestedCapacity":[
      0.0,0.0,0.0,0.0
   \frac{1}{\sqrt{2}}"localControllers":[
   ],
   "activeCapacity":[
      4.0,
      3958348.0,
```

```
131072.0,
      131072.0
   ],
   "passiveCapacity":[
      0.0,0.0,0.0,0.0
   ],
   "legacyIpAddresses":[
   ]
},
"1373888950498":{
   "timeStamp":1373888950498,
   "usedCapacity":[
      0.0,0.0,0.0,0.0
   ],
   "requestedCapacity":[
      0.0,0.0,0.0,0.0
   ],
   "localControllers":[
   ],
   "activeCapacity":[
      4.0,
      3958348.0,
      131072.0,
      131072.0
   ],
   "passiveCapacity":[
      0.0,0.0,0.0,0.0
   \vert,
   "legacyIpAddresses":[
   ]
},
"1373888947493":{
   "timeStamp":1373888947493,
   "usedCapacity":[
      0.0,0.0,0.0,0.0
   ],
   "requestedCapacity":[
      0.0,0.0,0.0,
```

```
0.0
   ],
   "localControllers":[
   ],
   "activeCapacity":[
      4.0,
      3958348.0,
      131072.0,
      131072.0
   \frac{1}{2},
   "passiveCapacity":[
      0.0,0.0,0.0,0.0
   ],
   "legacyIpAddresses":[
   ]
},
"1373888944487":{
   "timeStamp":1373888944487,
   "usedCapacity":[
      0.0,0.0,0.0,0.0
   \frac{1}{\sqrt{2}}"requestedCapacity":[
      0.0,0.0,0.0,0.0
   ],
   "localControllers":[
   \frac{1}{2},
   "activeCapacity":[
      4.0,
      3958348.0,
      131072.0,
      131072.0
   \vert,
   "passiveCapacity":[
      0.0,0.0,0.0,0.0
   \frac{1}{\sqrt{2}}"legacyIpAddresses":[
   ]
},
"1373888941482":{
   "timeStamp":1373888941482,
   "usedCapacity":[
      0.0,
```

```
0.0,0.0,0.0
   ],
   "requestedCapacity":[
      0.0,0.0,0.0,0.0
   ],
   "localControllers":[
   \frac{1}{2},
   "activeCapacity":[
      4.0,
      3958348.0,
      131072.0,
      131072.0
   ],
   "passiveCapacity":[
      0.0,0.0,0.0,0.0
   ],
   "legacyIpAddresses":[
   ]
},
"1373888938477":{
   "timeStamp":1373888938477,
   "usedCapacity":[
      0.0,0.0,0.0,0.0
   \frac{1}{\sqrt{2}}"requestedCapacity":[
      0.0,0.0,
      0.0,0.0
   ],
   "localControllers":[
   ],
   "activeCapacity":[
      4.0,
      3958348.0,
      131072.0,
      131072.0
   \frac{1}{\sqrt{2}}"passiveCapacity":[
      0.0,0.0,0.0,0.0
   ],
```

```
"legacyIpAddresses":[
   ]
},
"1373888935472":{
   "timeStamp":1373888935472,
   "usedCapacity":[
      0.0,0.0,0.0,0.0
   ],
   "requestedCapacity":[
      0.0,0.0,0.0,0.0
   \vert,
   "localControllers":[
   ],
   "activeCapacity":[
      4.0,
      3958348.0,
     131072.0,
      131072.0
   ],
   "passiveCapacity":[
      0.0,0.0,0.0,0.0
   ],
   "legacyIpAddresses":[
   ]
},
"1373888932467":{
   "timeStamp":1373888932467,
   "usedCapacity":[
      0.0,0.0,0.0,0.0
   \frac{1}{2}"requestedCapacity":[
      0.0,0.0,0.0,0.0
   \frac{1}{\sqrt{2}}"localControllers":[
   ],
   "activeCapacity":[
      4.0,
      3958348.0,
      131072.0,
```

```
131072.0
               ],
                "passiveCapacity":[
                   0.0,0.0,
                   0.0,0.0
               ],
               "legacyIpAddresses":[
               ]
            }
        },
         "virtualMachines":[
        ]
     }
 ]
}
   • Java
```

```
import org.inria.myriads.snoozecommon.communication.NetworkAddress;
import org.inria.myriads.snoozecommon.communication.groupmanager.repository.GroupLeaderRepositoryInfo
import org.inria.myriads.snoozecommon.communication.rest.CommunicatorFactory;
import org.inria.myriads.snoozecommon.communication.rest.api.BootstrapAPI;
```

```
[...]
```

```
NetworkAddress bootstrapAddress = new NetworkAddress();
bootstrapAddress.setAddress("localhost");
bootstrapAddress.setPort(5000);
BootstrapAPI bootstrapCommunicator = CommunicatorFactory.newBootstrapCommunicator(bootstrapAddress);
GroupLeaderRepositoryInformation hierarchy = bootstrapCommunicator.getCompleteHierarchy();
```
• Python (libcloud)

Not implemented

#### **getGroupManagerDescriptions**

### Method POST

Input data You must provide a JSON encoded hash in the body of your request which correspond to the HostListRequest java object.

Returns The list of group managers matching the request.

### **getGroupManagerDescription**

### Method POST

Input Data The group manager identifier.

Returns The group manager description.

### **getLocalControllerDescriptions**

Method POST

Input data You must provide a JSON encoded hash in the body of your request which correspond to the HostListRequest java object.

Returns The list of group managers matching the request.

#### **getVirtualMachinesDescriptions**

Method POST

Input data You must provide a JSON encoded hash in the body of your request which correspond to the HostListRequest java object.

Returns The list of virtual machines matching the request.

### **migrateVirtualMachine**

Method POST

Input data You must provide a JSON encoded hash in the body of your request whichcorrespond to the ClientMigrationRequestSimple java object.

```
{
 "virtualMachineId": "vm_0",
 "localControllerId": "fba454bf-2688-44c5-bdb4-08478c9a5176"
}
```
Returns boolean

Examples The following command will migrate the virtualmachine *vm\_0* to localcontroller whose id is *fba454bf...*.

curl -X 'POST' -H "Content-type: application/json" -d '{"virtualMachineId": "vm\_0", "localController

#### **rebootVirtualMachine**

Method POST

Input data The virtual machine identifier.

Returns boolean

### **resumeVirtualMachine**

Method POST

Input data The virtual machine identifier.

Returns boolean

### **shutdownVirtualMachine**

Method POST

Input data The virtual machine identifier.

Returns boolean

#### **startReconfiguration**

Method POST

Input data The groupmanager identifier.

Returns boolean

### **startVirtualCluster**

Method POST

Input Data You must provide a JSON encoded hash in the body of your request that must contain a parameter *virtualMachineTemplates* which value is an array of virtualMachineTemplate.

virtualMachineTemplate must contain the following parameters:

• libVirtTemplate : xml string representing the virtual machine to start.

This parameters is optional if *vcpus*, *memory*, *imageId* and *name* are given.

- networkCapacityDemand : hash which parameters are rxBytes and txBytes.
- vcpus : number of vcpus of the virtual machine.
- memory : amount of memory of the virtual machine.
- imageId : the disk image id of the virtual machine to boot from.
- name : name of the virtual machine.

A example is given below with one virtual machine:

```
{
"virtualMachineTemplates":[
{
 "libVirtTemplate":"<?xml version=\"1.0\" encoding=\"UTF-8\" standalone=\"no\"?><domain type=
 "networkCapacityDemand":{
 "rxBytes":12800.0,
 "txBytes":12800.0
 }
}
]
}
```
Return The assigned task identifier.

### **suspendVirtualMachine**

Method POST

Input data The virtual machine identifier.

Returns boolean.

### **Group Leader**

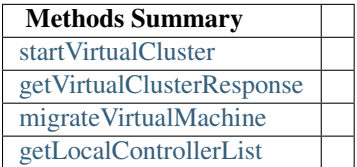

In this section we assume that the group leader node is running on localhost.

### **startVirtualCluster**

### Method POST

Input Data You must provide a JSON encoded hash in the body of your request that must contain a parameter *virtualMachineTemplates* which value is an array of virtualMachineTemplate.

virtualMachineTemplate must contain the following parameters:

• libVirtTemplate : xml string representing the virtual machine to start.

This parameters is optional if *vcpus*, *memory*, *imageId* and *name* are given.

- networkCapacityDemand : hash which parameters are rxBytes and txBytes.
- vcpus : number of vcpus of the virtual machine.
- memory : amount of memory of the virtual machine.
- imageId : the disk image id of the virtual machine to boot from.

• name : name of the virtual machine.

A example is given below with one virtual machine :

```
{
"virtualMachineTemplates":[
{
 "libVirtTemplate":"<?xml version=\"1.0\" encoding=\"UTF-8\" standalone=\"no\"?><domain type=
 "networkCapacityDemand":{
 "rxBytes":12800.0,
 "txBytes":12800.0
 }
}
]
}
```
Return The assigned task identifier.

#### Using it

• Curl

(\$) curl -H "Content-Type: application/json" -X POST -d "\$template" http://localhost:5001/groupmanage

```
a4fba1c6-4c8f-4691-a530-01c067e8deb2
```
### • Java

```
// Gets the leader address.
NetworkAddress bootstrapAddress = new NetworkAddress();
bootstrapAddress.setAddress("localhost");
bootstrapAddress.setPort(5000);
BootstrapAPI bootstrapCommunicator = CommunicatorFactory.newBootstrapCommunicator(bootstrapAddress);
GroupManagerDescription groupLeaderDescription = bootstrapCommunicator.getGroupLeaderDescription();
```

```
// Construct the virtual machine templates array.
VirtualClusterSubmissionRequest virtualClusterDescription = new VirtualClusterSubmissionRequest();
ArrayList<VirtualMachineTemplate> virtualMachineTemplates = new ArrayList<VirtualMachineTemplate>();
VirtualMachineTemplate virtualMachineTemplate = new VirtualMachineTemplate();
virtualMachineTemplate.setLibVirtTemplate("[...]");
NetworkDemand networkDemand = new NetworkDemand();
networkDemand.setRxBytes(12800);
networkDemand.setTxBytes(12800);
virtualMachineTemplate.setNetworkCapacityDemand(networkDemand);
```

```
virtualMachineTemplates.add(virtualMachineTemplate);
virtualClusterDescription.setVirtualMachineTemplates(virtualMachineTemplates);
```

```
// Call to the startVirtualCluster Method.
NetworkAddress groupLeaderAddress = groupLeaderDescription.getListenSettings().getControlDataAddress();
GroupManagerAPI groupLeaderCommunicator = CommunicatorFactory.newGroupManagerCommunicator(groupLeade
String taskIdentifier = groupLeaderCommunicator.startVirtualCluster(virtualClusterDescription);
```
• Python (libcloud)

When using this driver, polling for the response is wrapped in the *create node* method of the driver.

>> from libcloud.compute.types import Provider >> from libcloud.compute.providers import get\_driver >> Snooze = get\_driver(Provider.SNOOZE) >> driver = Snooze("127.0.0.1","5000") >> driver.create\_node(libvirt\_templates=["/home/msimonin/Images-VM/Snooze-images/vmtemplates/debian1 Out << [<Node: uuid=b69042832fd33b092eb5d0211554d3c983c80ddf, name=debian1, state=RUNNING, public\_ip;

### **getVirtualClusterResponse**

Method POST

Input Data You must provide a JSON encoded hash in the body of your request that must contain a string identifying the cluster submission request.

Return The virtual cluster response or empty if the response isn't available yet.

### Using it

```
• Curl
```

```
($) curl -H "Content-Type: application/json" -X POST -d "a4fba1c6-4c8f-4691-a530-01c067e8deb2" http
```

```
{
```

```
"errorCode":null,
"virtualMachineMetaData":[
   {
      "status":"RUNNING",
      "virtualMachineLocation":{
         "virtualMachineId":"debian1",
         "localControllerId":"ddb07acb-643e-4f9d-87e3-23ae4b629509",
         "groupManagerId":"20fb798c-5d72-47d7-b80e-a613a81dc603",
         "groupManagerControlDataAddress":{
            "address":"127.0.0.1",
            "port":5002
         },
         "localControllerControlDataAddress":{
            "address":"127.0.0.1",
            "port":5003
         }
      },
      "usedCapacity":{
      },
      "requestedCapacity":[
         1.0,
         200000.0,
         12800.0,
         12800.0
      ],
      "ipAddress":"192.168.122.6",
      "errorCode":"UNKNOWN",
      "groupManagerControlDataAddress":{
```

```
"address":"127.0.0.1",
"port":5002
},
"xmlRepresentation":"<?xml version=\"1.0\" encoding=\"UTF-8\" standalone=\"no\"?><domain typ
}
]
}
```
### • Java

```
// This code can follow the code from above.
GroupManagerAPI groupLeaderCommunicator = CommunicatorFactory.newGroupManagerCommunicator(networkAdd
virtualClusterResponse = groupLeaderCommunicator.getVirtualClusterResponse(taskIdentifier);
```
#### **migrateVirtualMachine**

### Method POST

#### Input Data

You must provide a JSON encoded hash in the body of your request that must contain the following parameters :

- sourceVirtualMachineLocation :
- destinationVirtualMachineLocation :
- destinationHypervisorSettings : can be left empty
- migrated : set to False

### Return

### Using it :

• Python (libcloud)

```
from libcloud.compute.types import Provider
from libcloud.compute.providers import get_driver
Snooze = get_driver(Provider.SNOOZE)
driver = Snooze("127.0.0.1","5000");
n1 = driver.create_node(libvirt_templates=["/home/msimonin/Images-VM/Snooze-images/vmtemplates/debian
                   tx=12800,
                   rx=12800
                  )
n2 = driver.create_node(libvirt_templates=["/home/msimonin/Images-VM/Snooze-images/vmtemplates/debian
                   tx=12800,
                   rx=12800
                  )
```

```
driver.migrate(n1[0],n2[0].extra.get("virtualMachineLocation"))
```
### **getLocalControllerList**

### Method GET

Return JSON encoded Local controller list (see below).

### Using it :

• Curl

curl localhost:5000/bootstrap?getLocalControllerList

```
{
  "localControllers":[
      {
         "id":"f5a4a86a-e83d-4508-9ca5-ff8f5d3724e3",
         "controlDataAddress":{
            "address":"127.0.0.1",
            "port":5005
         },
         "status":"ACTIVE",
         "hypervisorSettings":{
            "port":16511,
            "driver":"qemu",
            "transport":"tcp",
            "migration":{
               "method":"live",
               "timeout":60
            }
         },
         "totalCapacity":[
            4.0,
            3958348.0,
            131072.0,
            131072.0
         \frac{1}{\sqrt{2}}"virtualMachineMetaData":{
         },
         "wakeupSettings":{
            "driver":"IPMI",
            "options":"-I lanplus -H BMC_IP -U user -P password"
         },
         "hostname":"mafalda",
         "assignedVirtualMachines":[
         ]
     },
      {
         "id":"496de94b-bc00-4105-8c2d-dba3797e6a2a",
         "controlDataAddress":{
            "address":"127.0.0.1",
            "port":5004
         },
         "status":"ACTIVE",
         "hypervisorSettings":{
            "port":16510,
```

```
"driver":"qemu",
      "transport":"tcp",
      "migration":{
         "method":"live",
         "timeout":60
      }
   },
   "totalCapacity":[
     4.0,
     3958348.0,
     131072.0,
     131072.0
   \, \, \,"virtualMachineMetaData":{
   },
   "wakeupSettings":{
      "driver":"IPMI",
      "options":"-I lanplus -H BMC_IP -U user -P password"
   },
   "hostname":"mafalda",
   "assignedVirtualMachines":[
   ]
},
{
   "id":"9d908d25-b6af-4e3c-bd71-ca6ac290ecf6",
   "controlDataAddress":{
     "address":"127.0.0.1",
      "port":5003
   },
   "status":"ACTIVE",
   "hypervisorSettings":{
      "port":16509,
      "driver":"qemu",
      "transport":"tcp",
      "migration":{
         "method":"live",
         "timeout":60
      }
   },
   "totalCapacity":[
     4.0,
     3958348.0,
     131072.0,
     131072.0
   ],
   "virtualMachineMetaData":{
   },
   "wakeupSettings":{
     "driver":"IPMI",
      "options":"-I lanplus -H BMC_IP -U user -P password"
   },
   "hostname":"mafalda",
   "assignedVirtualMachines":[
   ]
```

```
}
     ]
}
```
### **Group Manager**

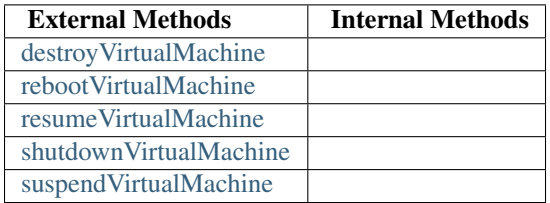

In this section we assume that the group leader node is running on localhost.

### **destroyVirtualMachine**

### Method POST

Input Data You must provide a JSON encoded hash in the body of your request which correspond to the Virtual-MachineMachineLocation java object.

Return boolean.

### Using it

### • Python (libcloud)

The mechanism of getting the location of the virtual machine is wrapped in the call.

```
>> from libcloud.compute.types import Provider
>> from libcloud.compute.providers import get_driver
>> Snooze = get_driver(Provider.SNOOZE)
>> driver = Snooze("127.0.0.1","5000")
>> 1 = driver.create_node(libvirt_templates=["/home/msimonin/Images-VM/Snooze-images/vmtemplates/deb
Out << [<Node: uuid=b69042832fd33b092eb5d0211554d3c983c80ddf, name=debian1, state=RUNNING, public_ip;
>> driver.destroy(l[0])
```
### **rebootVirtualMachine**

### Method POST

Input Data You must provide a JSON encoded hash in the body of your request which correspond to the Virtual-MachineMachineLocation java object.

Return boolean.

### Using it

• Python (libcloud)

```
>> driver.reboot(l[0])
```
### **resumeVirtualMachine**

Method POST

Input Data You must provide a JSON encoded hash in the body of your request which correspond to the Virtual-MachineMachineLocation java object.

Return boolean.

### Using it

• Python (libcloud)

```
>> driver.resume(l[0])
```
### **shutdownVirtualMachine**

### Method POST

Input Data You must provide a JSON encoded hash in the body of your request which correspond to the Virtual-MachineMachineLocation java object.

### Return boolean.

### Using it

• Python (libcloud)

```
>> driver.shutdown(l[0])
```
### **suspendVirtualMachine**

### Method POST

Input Data You must provide a JSON encoded hash in the body of your request which correspond to the Virtual-MachineMachineLocation java object.

Return boolean.

### Using it

• Python (libcloud)

```
>> driver.suspend(l[0])
```
### **Local Controller**

### **1.5.3 EC2 API and integration with Libcloud, Euca2ools**

### **Supported Actions**

- DescribeInstances
- DescribeImages
- RunInstances
- TerminateInstances
- RebootInstances

### **Use with libcloud driver**

```
from libcloud.compute.types import Provider
from libcloud.compute.providers import get_driver
import time
EC2_ACCESS_KEY = ""
EC2_SECRET_KEY = ""
Driver = get_driver(Provider.EUCALYPTUS)
conn = Driver(
EC2_ACCESS_KEY,
secret=EC2_SECRET_KEY,
host="localhost",
secure=False,
port=4001,
path="''')images = conn.list_images()
print images
sizes = conn.list_sizes()
print sizes
node = conn.create_node(image=images[0], size=sizes[1], ex_mincount = 1, name = "vm")
time.sleep(5)
nodes = conn.list_nodes()
print nodes
```
### **Use with Euca2ools**

First of all, install *euca2ools* program on your local machine. In order to use euca2ools you need to define some environment variables, this can be done by storing them in a file, and by sourcing it.

```
# snoozeeuca2oolsrc
export EC2_URL="http://<snoozeec2-address>:<snoozeec2-port>"
export S3_URL=""
export EUCALYPTUS_CERT=""
export EC2_CERT=""
export EC2_PRIVATE_KEY=""
export EC2_ACCESS_KEY=""
export EC2_SECRET_KEY=""
```
#### Source the file

```
source snoozeeuc2oolsrc
```
#### You can now start working with euca2ools

```
$) euca-describe-images
```
### **1.5.4 Snoozeimages API**

Snoozeimages exposes a RESTful API to deal with image management.

### **Supported calls**

- GET /images : Gets the list of all the images in the repository backend.
- GET /images/[id] : Gets the information of the image with given identifier.
- DELETE /images/[id] : Delete the specified image.

### **1.5.5 RabbitMQ message format**

Snooze sent notifications messages over 3 topic exchanges :

- *system* exchange for messages concerning the system itself
- *management* exchange for messages concerning the virtual machines management
- *monitoring* exchange for monitoring messages (unused for the moment)

All message are JSON formatted.

#### **System messages**

The template for this kind of message is

```
{
 "message" : MESSAGE
  "eventType" : TYPE
}
```
The routing key depends on the sender. Below, you will find an example of such a message send by the leader once elected with the routing key *groupleader*. Basically the message is an instance of the GroupManagerDescription class reprepresenting the leader.

```
{
  "message":{
      "id":"518486ac-df5a-4e16-bfb9-238cbf2a9038",
      "listenSettings":{
         "controlDataAddress":{
            "address":"127.0.0.1",
            "port":5002
         },
         "monitoringDataAddress":{
            "address":"127.0.0.1",
            "port":6001
         }
      },
      "localControllers":{
      },
      "heartbeatAddress":{
         "address":"225.4.5.6",
         "port":10001
      },
      "hostname":"mafalda",
      "summaryInformation":{
      },
      "virtualMachines":[
      ]
  },
   "eventType":"GL_JOIN"
}
```
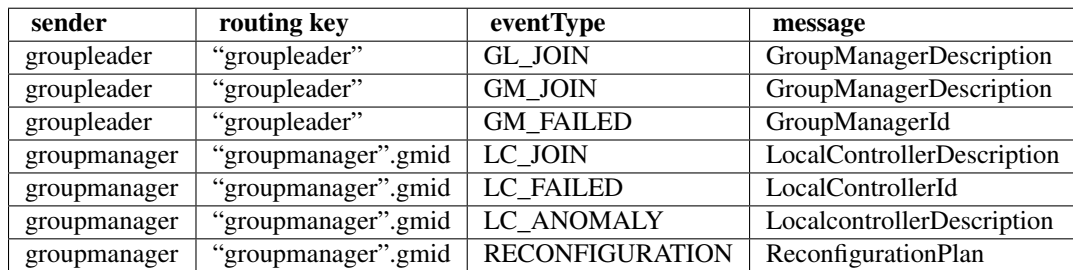

### **Management messages**

The template for this kind of message is :

```
{
 "message" : MESSAGE,
  "status" : STATUS
}
```
The status can be either PENDING, ERROR, PROCESSED. The routing key depends on the sender, the virtual machine and the action it can be summarized as follow :

```
gmid.lcid.vmid.action
```
Below an example of a message received after a start request. The virtual machine *debian1* is hosted by localcontroller *ca0b0e33-00e3-41f3-a301-0997ba614880* managed by groupmanager *acc855f9-6c44-4413-b297-62c9c7c0b181* so the routing key was :

acc855f9-6c44-4413-b297-62c9c7c0b181.ca0b0e33-00e3-41f3-a301-0997ba614880.debian1.START

and the body of the message was an instance of VirtualMachineMetaData.

```
{
   "message":{
      "status":"RUNNING",
      "virtualMachineLocation":{
         "virtualMachineId":"debian1",
         "localControllerId":"ca0b0e33-00e3-41f3-a301-0997ba614880",
         "groupManagerId":"acc855f9-6c44-4413-b297-62c9c7c0b181",
         "groupManagerControlDataAddress":{
            "address":"127.0.0.1",
            "port":5001
         },
         "localControllerControlDataAddress":{
            "address":"127.0.0.1",
            "port":5003
         }
      },
      "usedCapacity":{
      },
      "requestedCapacity":[
         1.0,
         128000.0,
         12800.0,
         12800.0
      \cdot"ipAddress":"192.168.122.2",
      "errorCode":"UNKNOWN",
      "groupManagerControlDataAddress":{
         "address":"127.0.0.1",
         "port":5001
      },
      "xmlRepresentation":"[...]"
   },
   "status":"PROCESSED"
}
```
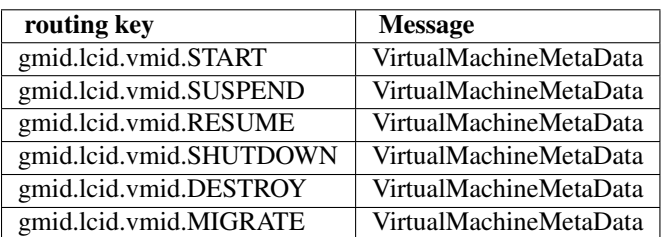

# **1.6 Andvanced Developper Guide**

### **1.6.1 Plugins System Overview**

Snooze allows you to use plugins to modify the default behaviour of the application. This page will give you an overview of which components you can plug in Snooze.

### **General considerations**

This section will guide you through the general mechanisms used in Snooze to load its plugins.

Plugins in Snooze are jar files containing classes (one or a set of) compiled outside of the core system and injected at runtime into the system. The plugins have to be located in *globals.pluginsDirectory* (see *[Snoozenode Config File](#page-0-0)*). This injection takes place after getting the parameters needed by the plugin from the configuration file (by default *snooze\_node.cfg*).

A plugin contains a *main* class which derives from an abstract superclass (except for the monitoring estimator, see below). This class must contain a constructor without parameter and a method *initialize* which is called right after the constructor and is responsible for settings the specific parameter of the plugin.

Below we give a short description of the part which can be used as plugin in Snooze. You can refer to the javadoc [\(javadoc\)](http://snooze.inria.fr/community/javadoc/) to figure out what is available inside your plugin learn from the snooze-plugins project [\(snooze-plugins\)](https://github.com/msimonin/snooze-plugins).

### **Virtual Machines and Hosts Monitoring Estimator**

• Virtual machine monitoring estimator has to implement *VirtualMachineMonitoringEstimator*.

This class is responsible for the estimation made on virtual machines resources (CPU, Memory and network).

• HostMonitor monitoring estimator has to implement *HostMonitoringEstimator*.

This class is responsible for the estimation made on host resources (defined in the configuration file).

### **Resource Demand Estimator**

Resource demand estimator is used for estimate the node resources utilization (Groupmanagers, Localcontroller, Virtualmachines), it is intensively used in placement algorithm (e.g sort the local controller, figure out if a group manager has enough capacity ...).

• A new resource demand estimator has to extend *ResourceDemandEstimator*.

### **GroupManager Placement Policy**

GroupManager Placement Policy is responsible for placing virtual machines on local controllers.

• A new group manager placement policy has to extend *PlacementPolicy*.

### **GroupLeader Dispatching Policy**

GroupLeader Dispatching Policy is responsible for dispatching virtual machines on group managers.

• A new group leader dispatching policy has to extend *DispatchingPolicy*.

### **GroupLeader Assignement Policy**

GroupLeader Assignement Policy is responsible for assignement of local controllers on group managers.

• A new group leader assignement policy has to extend *AssignementPolicy*.

### **Anomaly Detector**

Anomaly detector is responsible for detecting anomaly on the local controller it runs. In case of detection it sends a message to the group manager.

• A new anomaly detector has to extend *AnomalyDetector*.

### **Anomaly Resolver**

Anomaly resolver is responsible for resolving an anomaly. Anomaly resolver receives the anomaly message sent by the anomaly local controller.

• A new anomaly resolver has to extend *AnomalyResolver*.

### **Local Controller Host Monitor**

A host monitor is responsible for getting metrics for the local controller it runs on. You can plug as many monitor you want (be reasonable though).

• A new Host Monitor have to extend *HostMonitor*.

### **1.6.2 Plugins Developement**

For plugin development, you can refer to [snooze-plugins-development](https://github.com/msimonin/snooze-plugins) project.

**CHAPTER**

**TWO**

# **SUPPORT**

- *search*
- [mailing list](https://groups.google.com/group/snoozesoftware/)
- [issue tracker](https://github.com/snoozesoftware/snoozenode/issues/)
- [contact form](http://snooze.inria.fr/contact/)